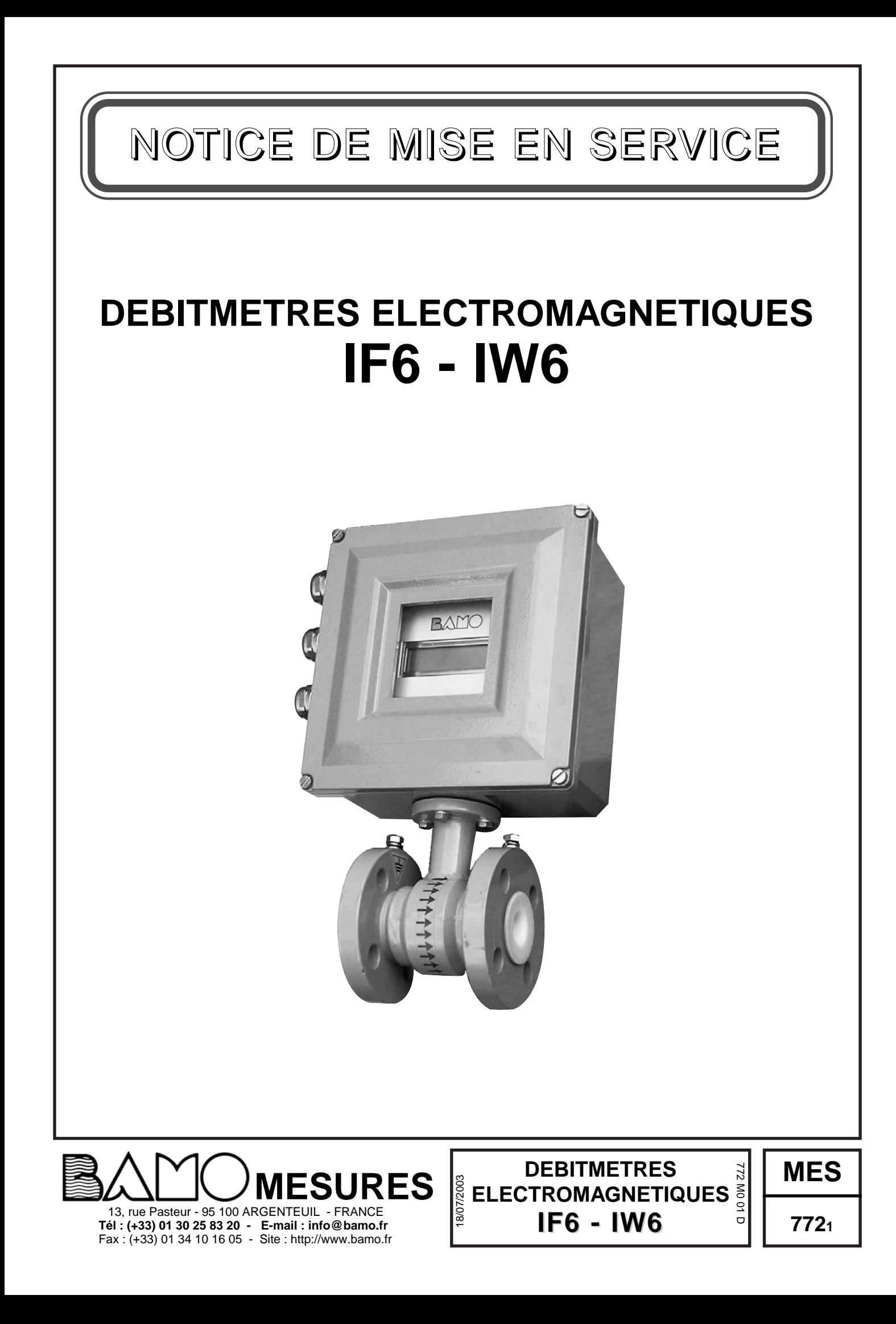

# SOMMAIRE

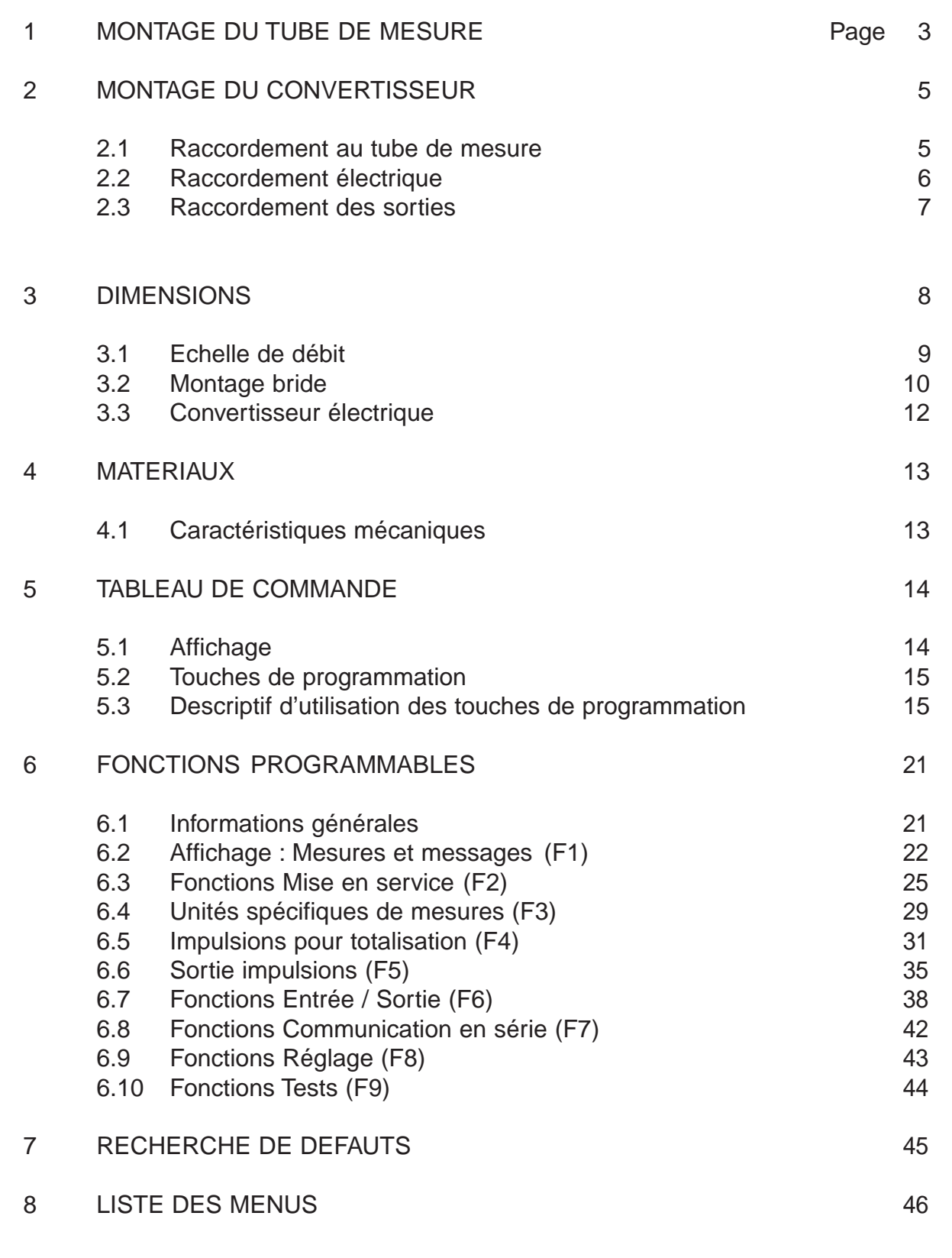

## **1 - MONTAGE DU TUBE DE MESURE**

Il est nécessaire de prévoir une longueur droite de canalisation de même diamètre que le débitmètre. Cette longueur doit être équivalente à 5 fois le diamètre intérieur en amont et 2 fois le diamètre intérieur en aval.

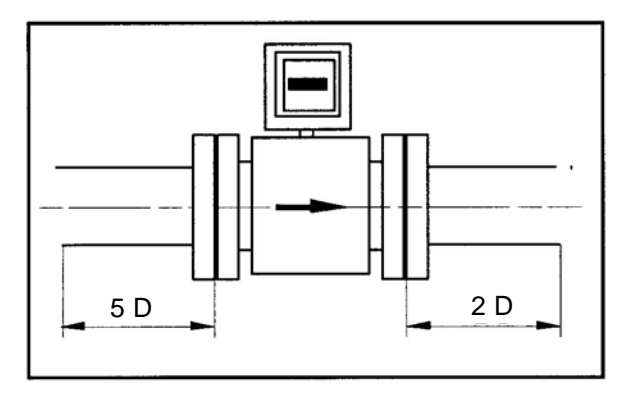

Si le débitmètre est monté horizontalement, le convertisseur doit être placé au dessus du tube de mesure, de façon à ce que les électrodes restent dans un plan horizontal.

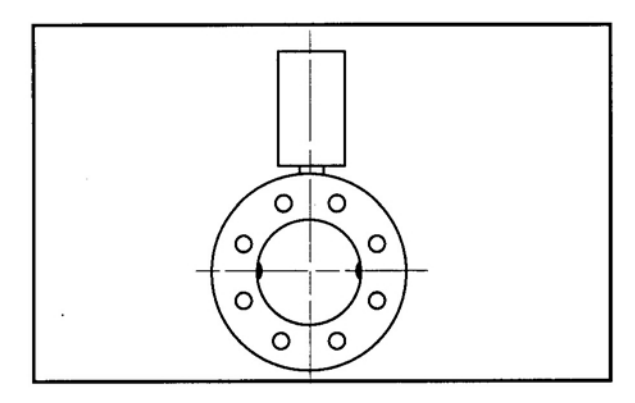

La canalisation doit être prévue pour que le tube de mesure soit placé dans la partie la plus basse, de façon à ce que le tube soit toujours rempli d'eau, même sans débit.

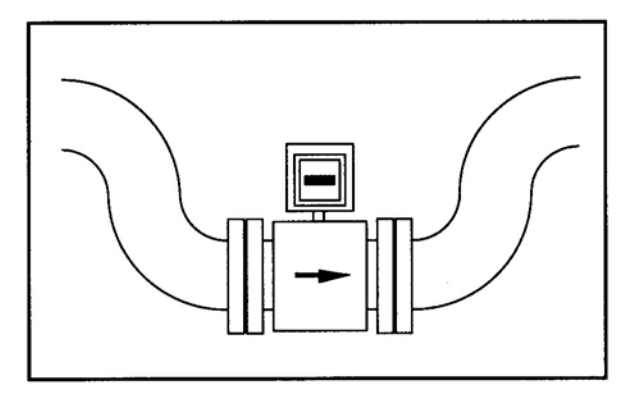

Si le tube est monté verticalement, pour le maintenir toujours plein le liquide doit passer de bas en haut.

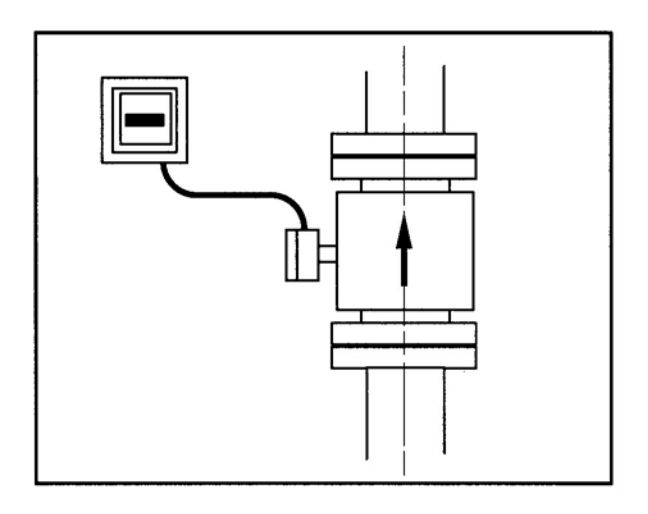

Un éventuel changement de diamètre, doit être réalisé par des cônes de réduction dont l'angle est inférieur à 8° (DIN 28545).

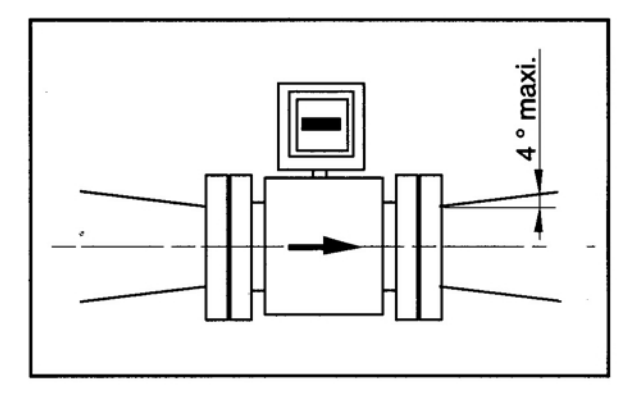

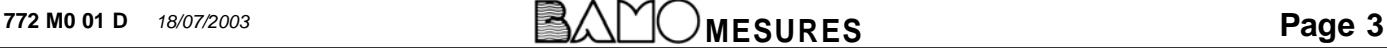

Pour un bon fonctionnement, le débitmètre et le fluide doivent être reliés à la terre.

Le débitmètre est relié à la terre par un fil de cuivre (section de 6 mm2 minimum) placé sur l'écrou adapté selon le modèle, sur la bride ou sur la boîte de jonction.

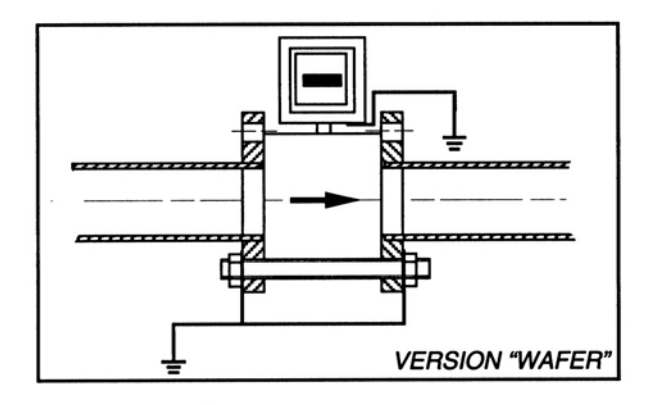

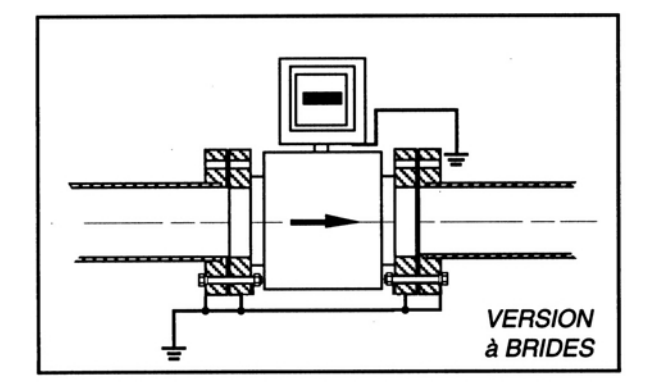

Le raccordement du fluide à la terre est généralement assuré par les canalisations. Souvent métalliques, leurs extrémités doivent être raccordées au tube de mesure par un conducteur en cuivre.

Par ailleurs, dans le cas où le matériau des canalisations est isolant, le raccordement à la terre doit être réalisé par deux anneaux métalliques (disques de masse) d'une èpaisseur minimale de 3 mm à placer entre le tube de mesure et les brides. Ils seront reliés au tube par un conducteur de cuivre.

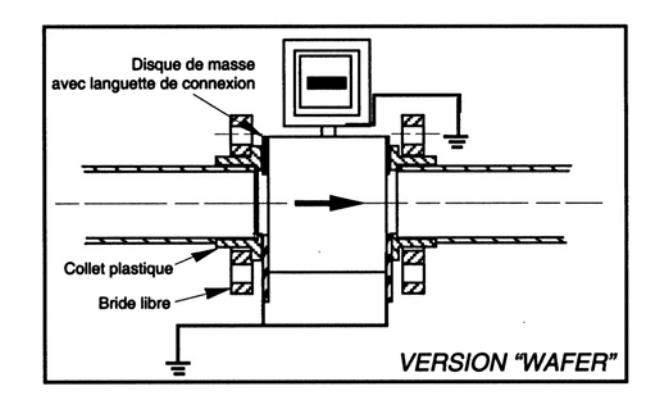

L'utilisateur devra également prévoir le raccordement du convertisseur à la terre, par le moyen adapté.

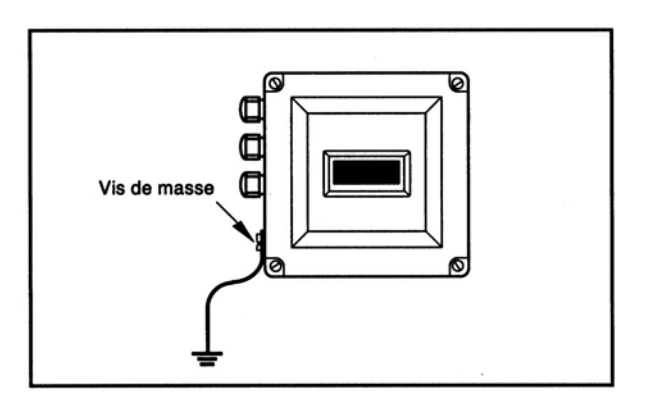

# **2 - MONTAGE DU CONVERTISSEUR**

Vérifier que le numéro de série du tube de mesure correspond au numéro inscrit sur la plaque signalétique du convertisseur.

Vérifier également, que le facteur de calibration (MF.A.) indiqué sur la plaque, est bien enregistré dans le convertisseur (voir programmation F2 -> MF.A).

Ce facteur MF.A lie le convertisseur au tube de mesure.

La calibration est réalisée en usine et ne doit donc pas être refaite par l'utilisateur.

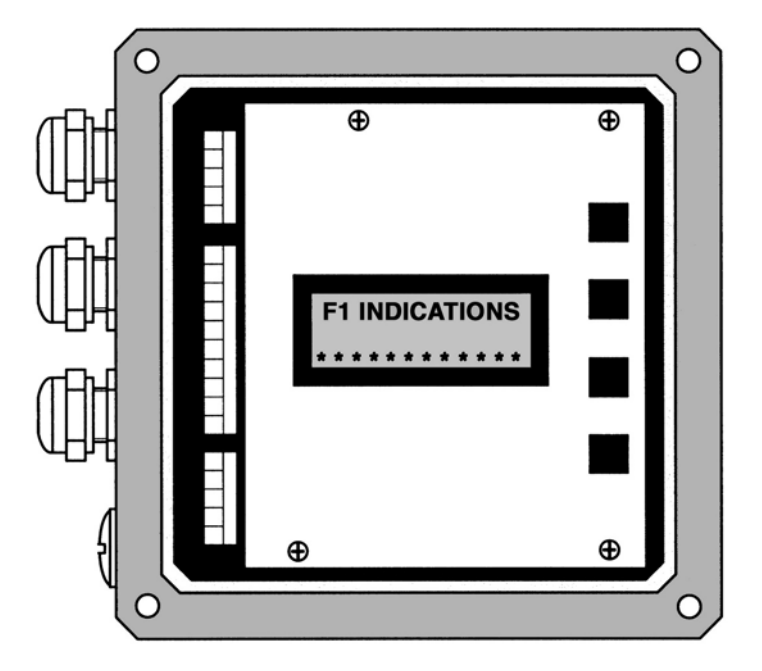

## **2.1 - RACCORDEMENT AU TUBE DE MESURE**

Dans le cas d'une électronique déportée, la connexion électrique entre le tube de mesure et le convertisseur doit être réalisé avec un câble fourni par **BAMO**.

Le câble doit être en une seule pièce (sans jonction intermédiaire).

La longueur maximale pour report à distance est de 200 m pour un fluide ayant une conductivité supérieure à 30 µS/cm

La connexion électrique se fait par des presse-étoupe Pg 13,5

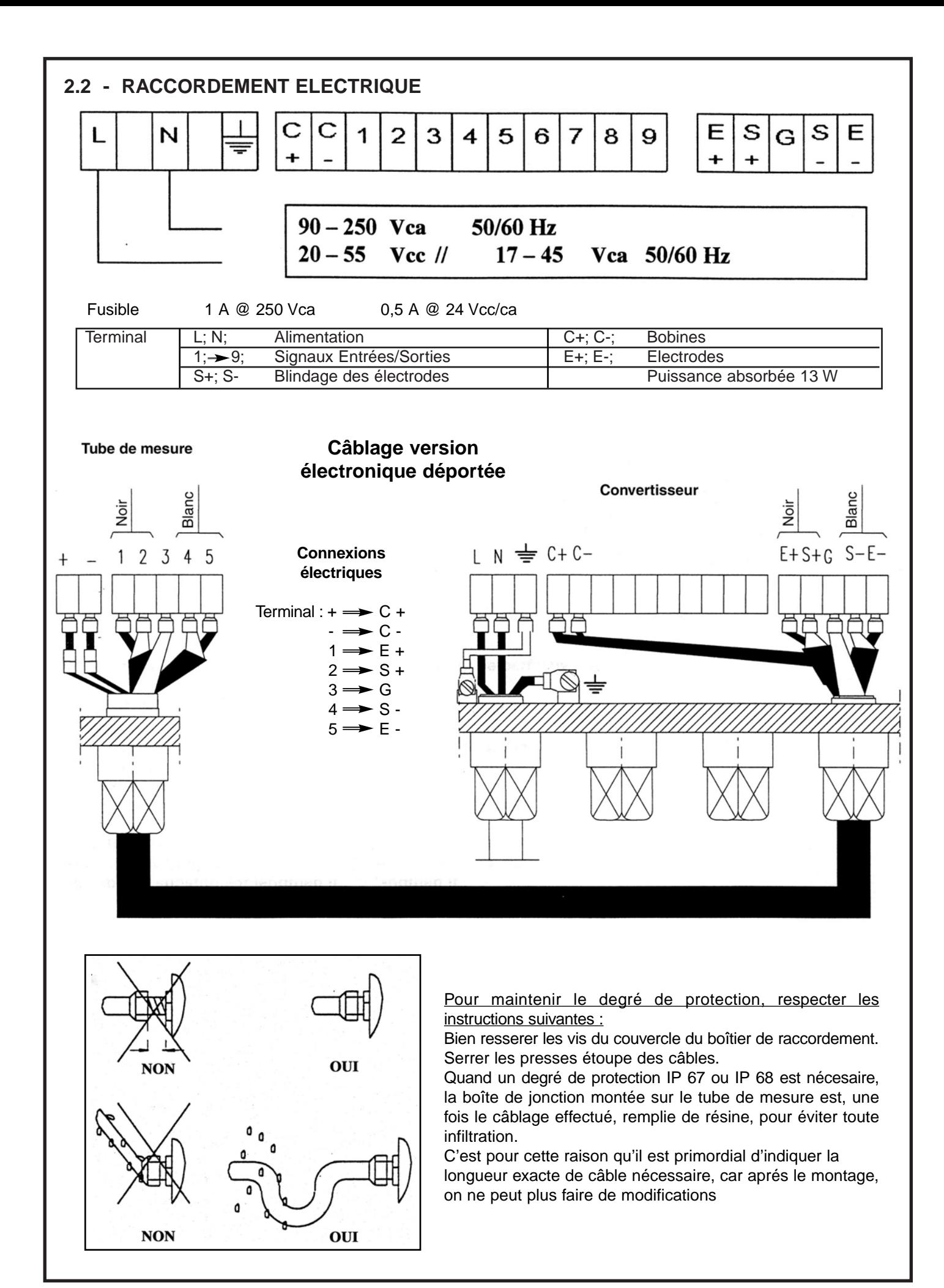

**772 M0 01 D** 18/07/2003 **Page 6 Page 6 MESURES**

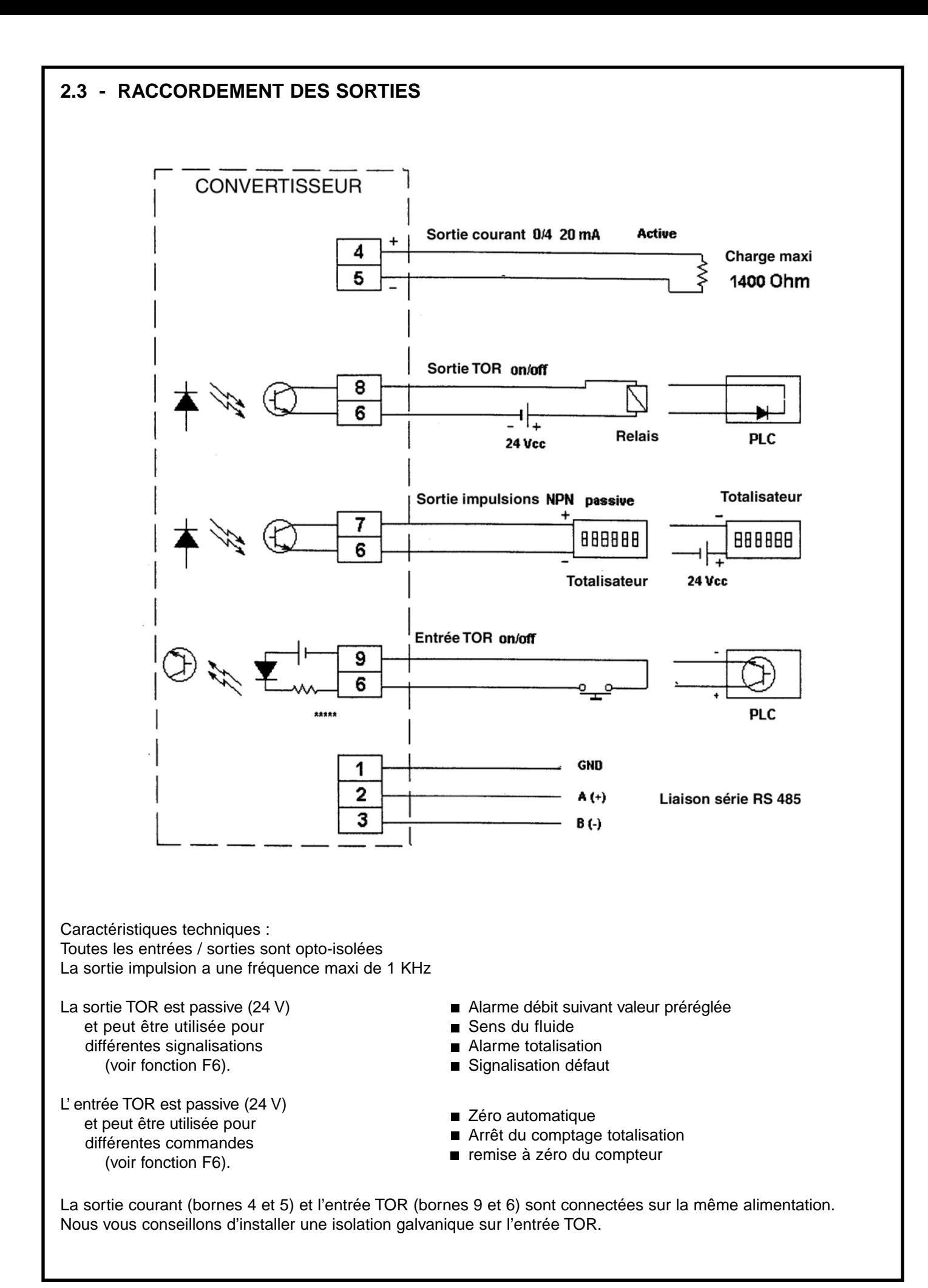

**MO 01 D** 18/07/2003 **Page 7 MESURES Page 7** 

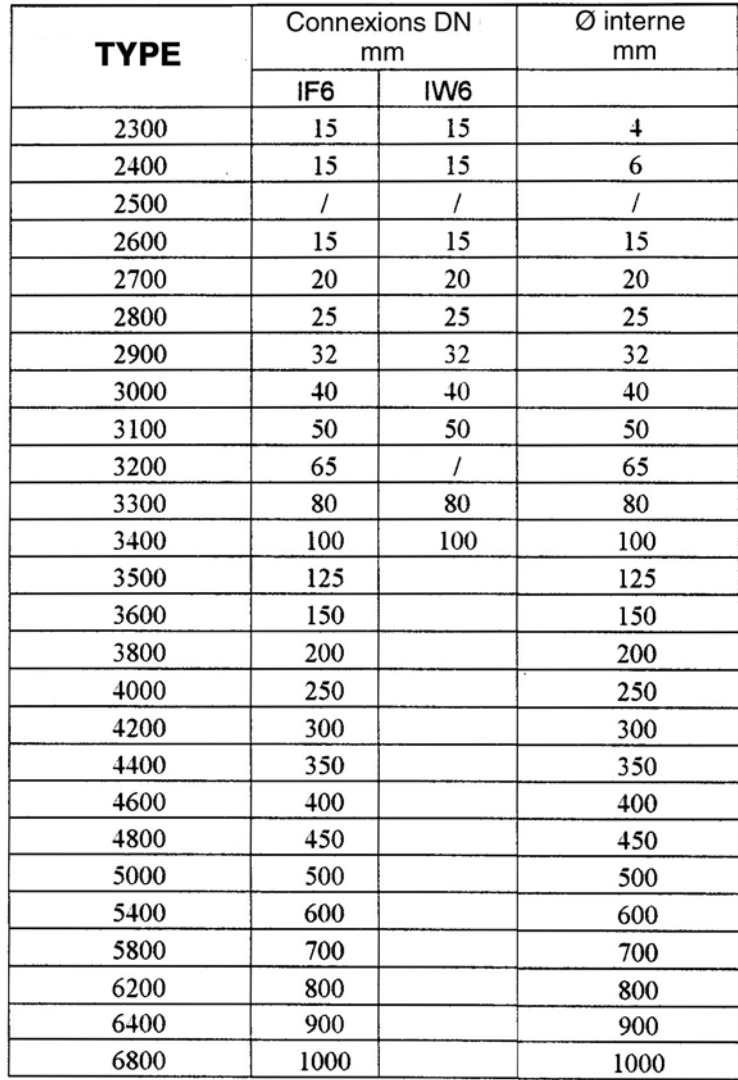

## **3.1 - ECHELLE DE DEBIT**

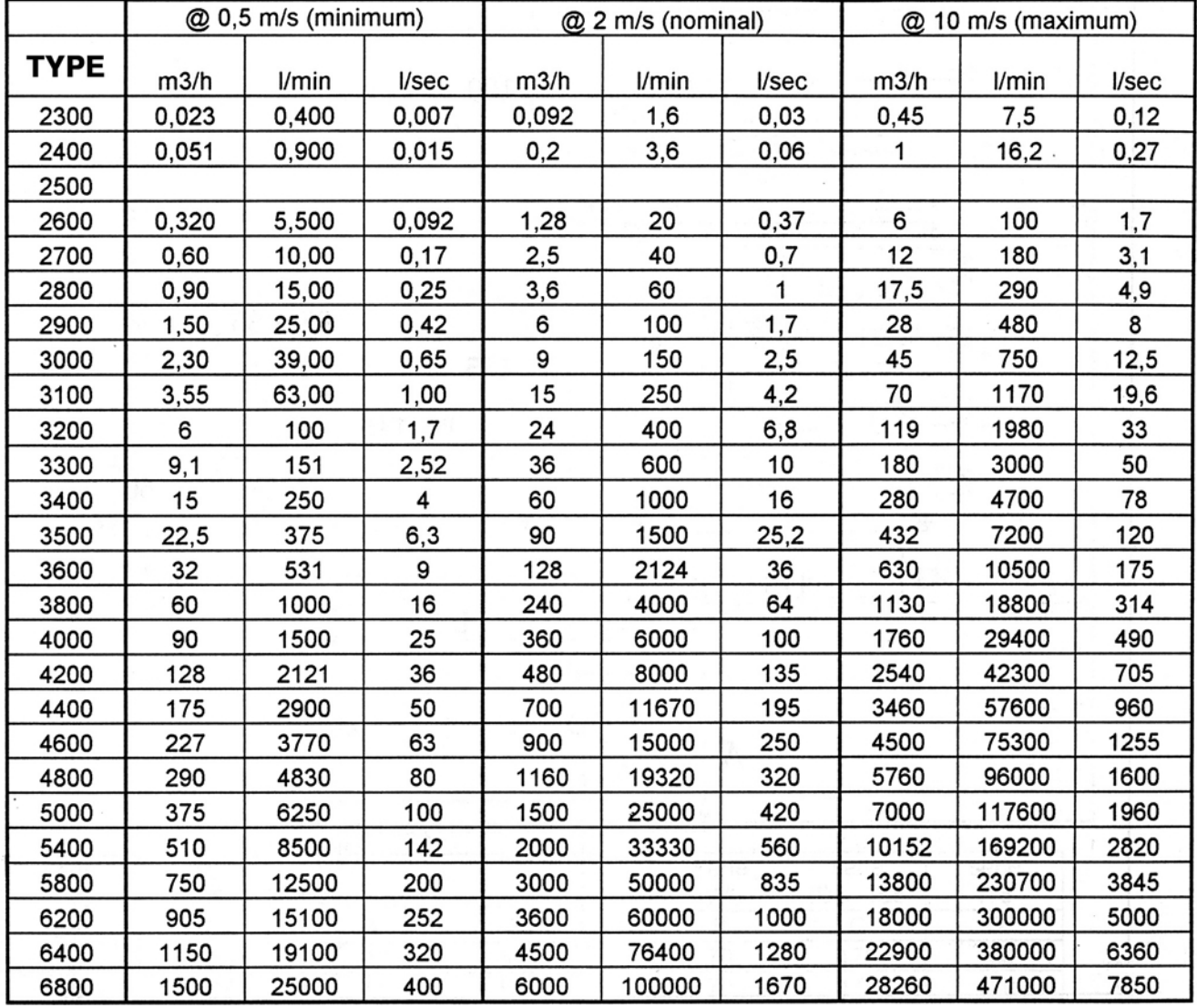

**772 M0 01 D** 18/07/2003 **Page 9 MESURES**

# **3.2 - MONTAGE BRIDE**

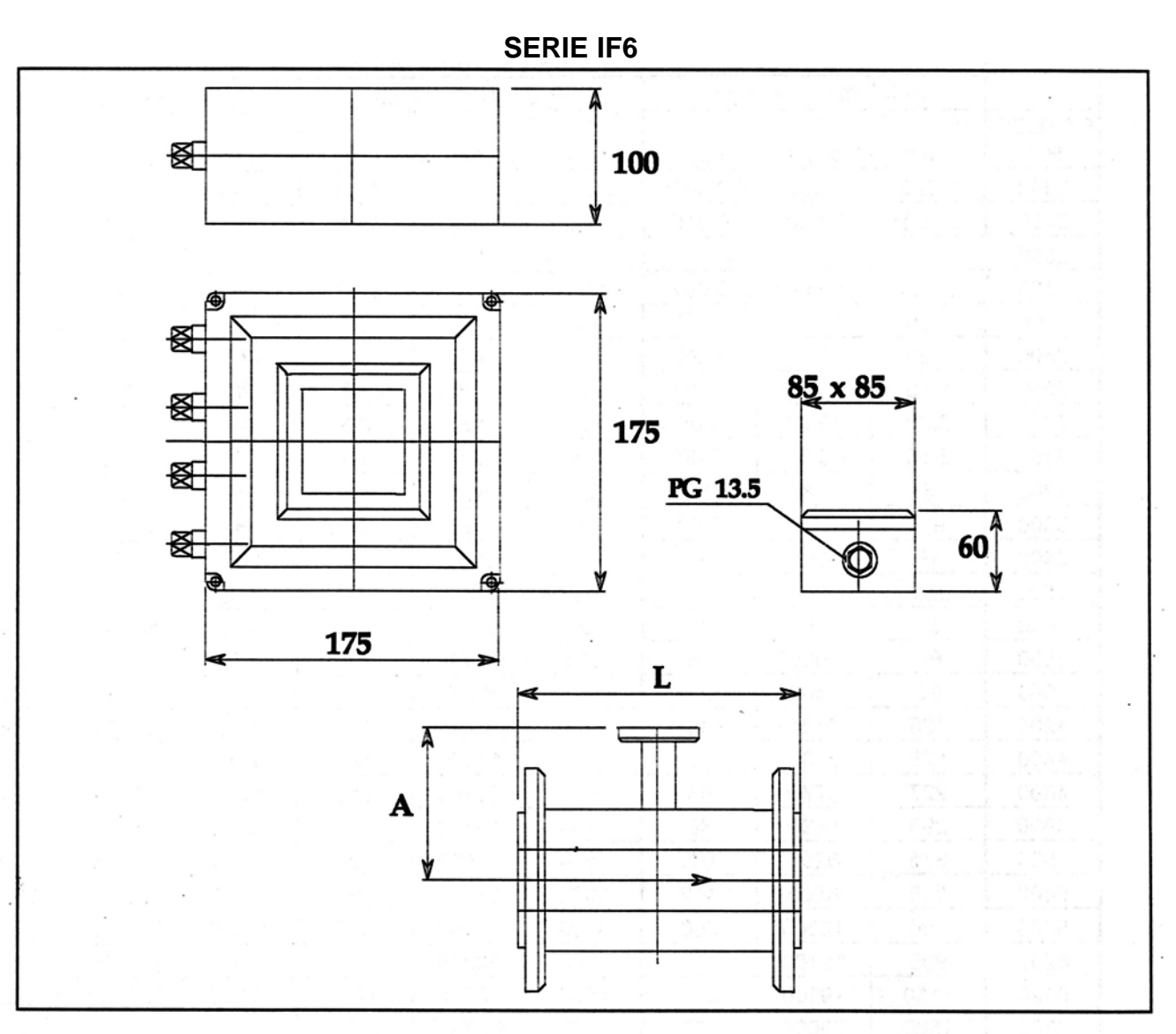

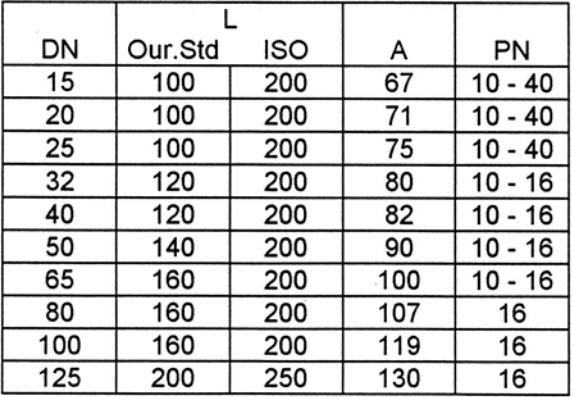

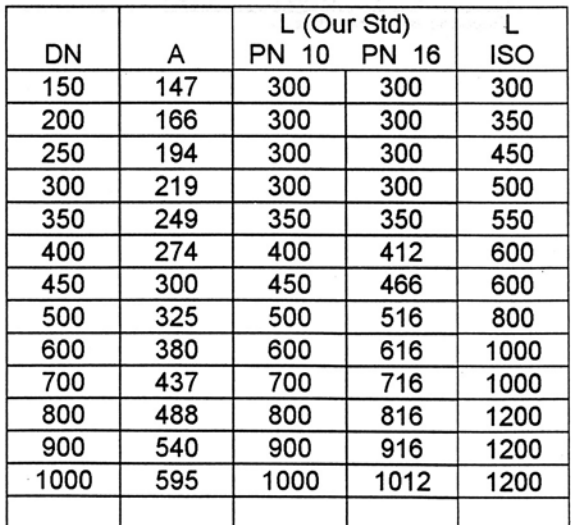

**772 M0 01 D** 18/07/2003 **Page 10 MESURES**

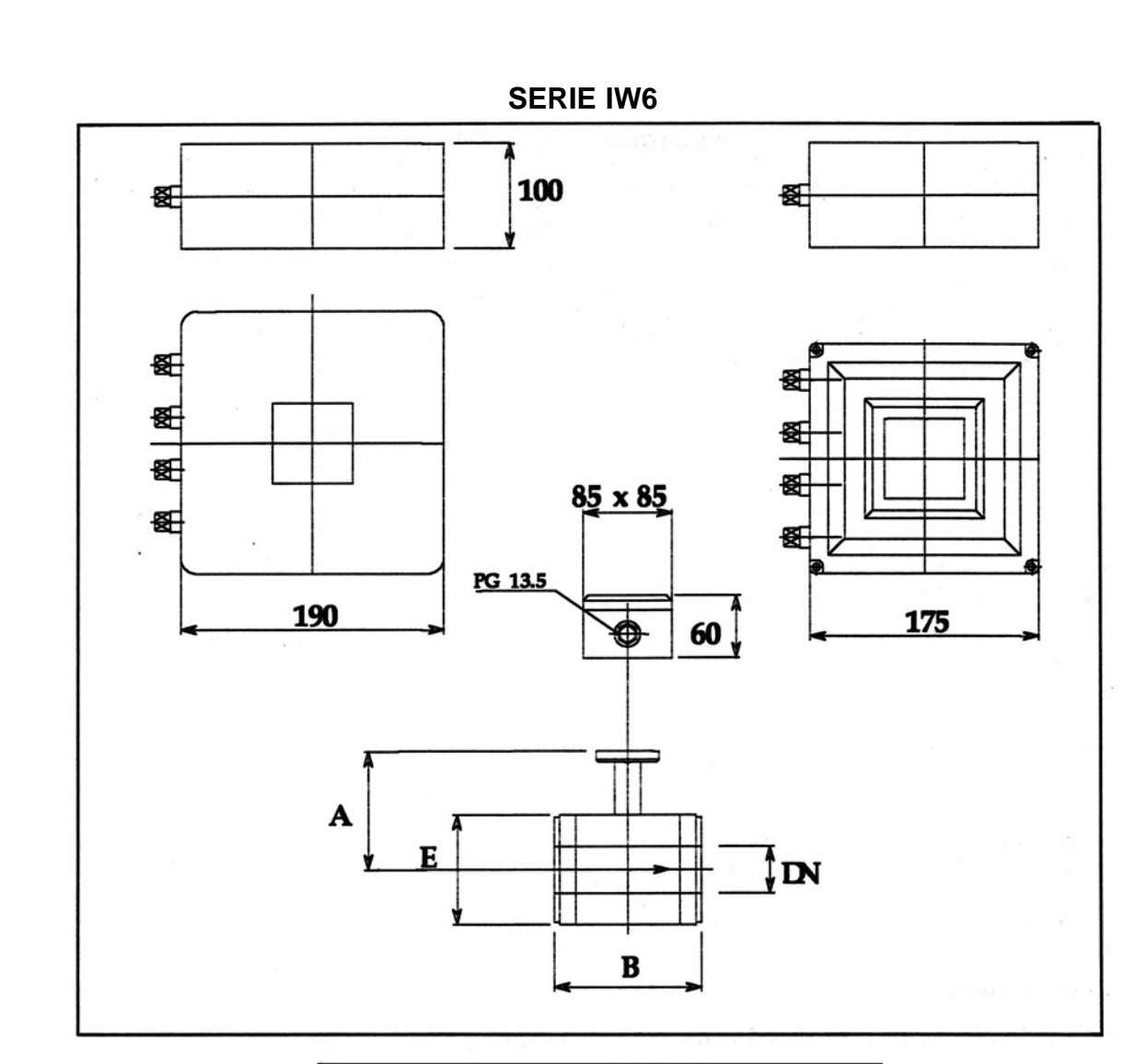

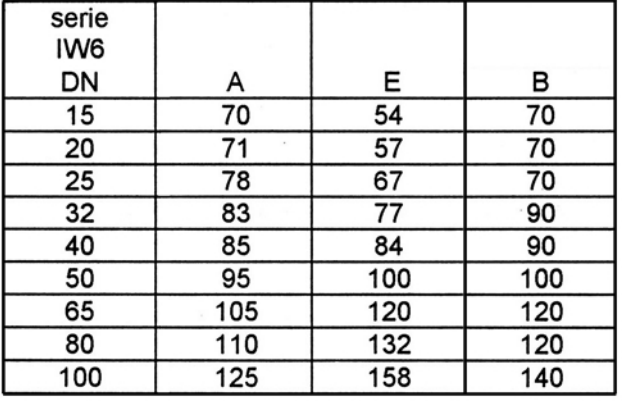

**772 M0 01 D** 18/07/2003 **MESURES Page 11** 

# **3.3 - CONVERTISSEUR ELECTRONIQUE**

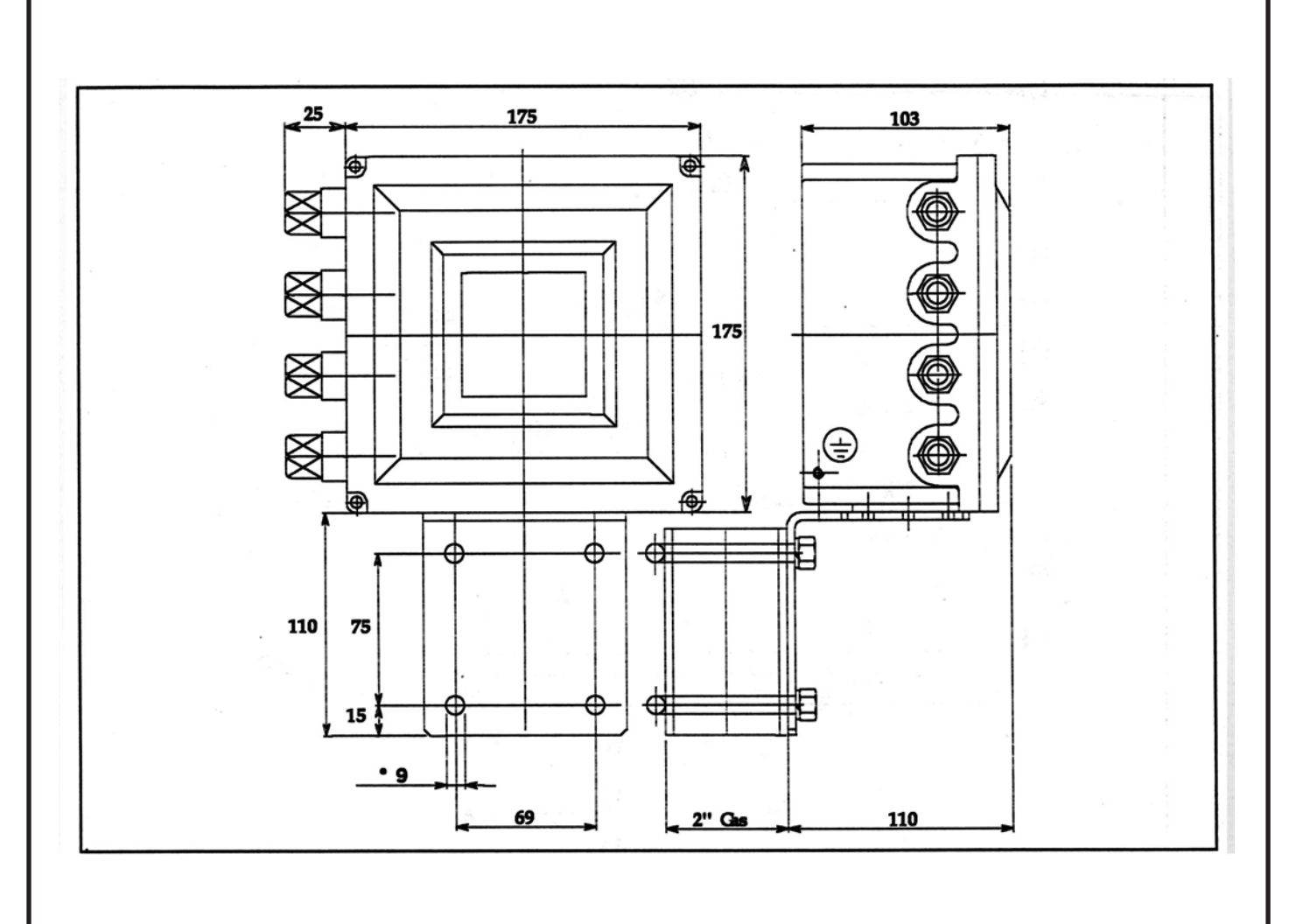

## **4 - MATERIAUX**

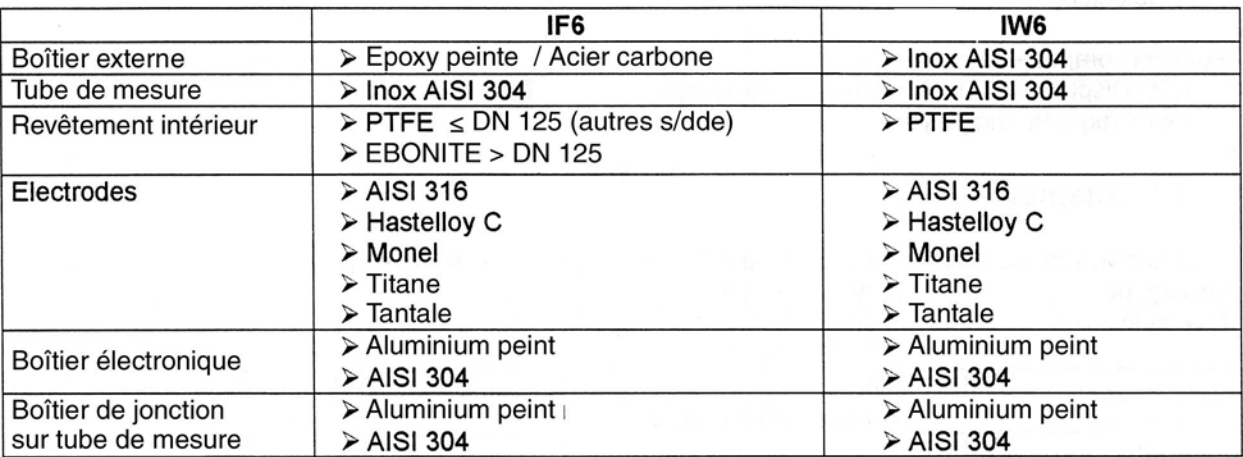

# **4.1 - CARACTERISTIQUES MECANIQUES**

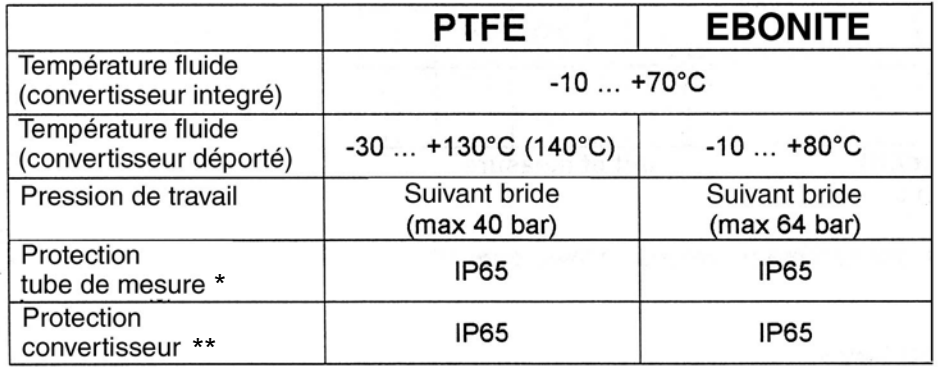

\* avec électronique déportée, possibilité d'avoir une protection IP67 ou IP68 (sur demande) \*\* IP67 (sur demande)

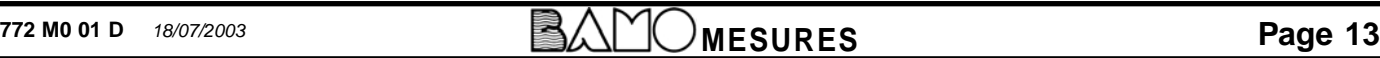

# **5 - TABLEAU DE COMMANDE**

Le tableau de commande est un outil fondamental pour l'utilisateur pour dialoguer avec le convertisseur à travers différentes fonctions

Le tableau est composé de :

- 1 écran LCD, 16 caractères, 2 lignes
- 4 touches de programmation

# **5.1 - AFFICHAGE**

L'affichage permet de lire tous les paramètres réglables concernant les débits, les totalisations et autres données programmables.

Il comporte un curseur qui se déplace sur les 2 lignes.

La ligne supérieure affiche le nom de la fonction en cours ou du groupe de fonction par son code.

Code Nom de la fonction

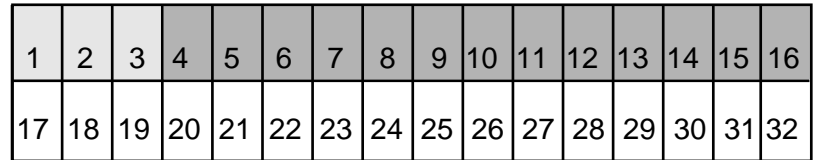

La liste des fonctions ou groupes de fonction est au chapitre 6 (page 21).

Lorsqu'un groupe de fonction est sélectionné, la ligne inférieure affiche des astérisques \*; si une fonction est sélectionnée, l'afficheur présente 3 zones d'information sur cette ligne inférieure.

- alphanumérique

- unité de mesure

- options

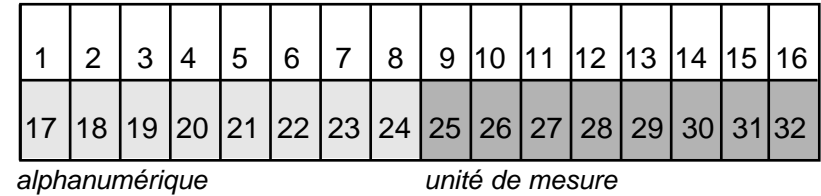

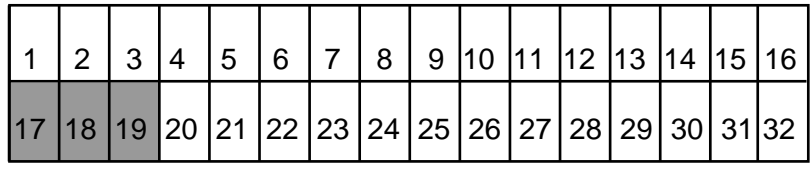

options

# **5.2 - TOUCHES DE PROGRAMMATION**

Quatres touches sont utilisées pour visualiser ou modifier les différentes fonctions. Chaque touche est repèrée par son symbole

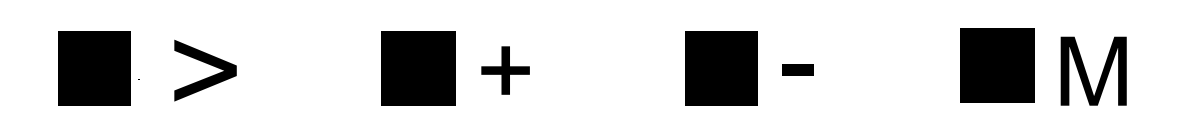

# **5.3 - DESCRIPTIF D'UTILISATION DES TOUCHES DE PROGRAMMATION**

Nous allons maintenant examiner l'utilisation des différentes touches pour une programmation correcte selon la position du curseur :

### **CURSEUR SUR LA LIGNE SUPERIEURE**

Sur la ligne supérieure, le curseur peut être placé sur le 1er digit (lettre F) ou sur le 4ème digit (1ère lettre de la fonction)

Pour toutes les fonctions ne comportant pas de zone alphanumérique, l'utilisation de la touche ">" permet de passer d'un digit à un autre.

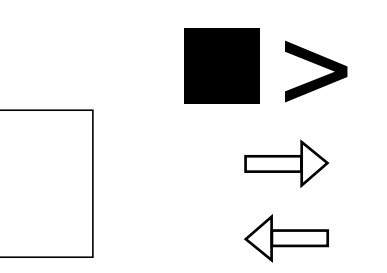

F1 VISUALISATION п. \*\*\*\*\*\*\*\*\*\*\*\*\*\*\*\*\*\*\*\*\*\*\*\*\*\*

Pour les fonctions qui comportent une zone alphanumérique sur la seconde ligne la touche ">" permet le passage du digit 1 au digit 4 puis à la zone alphanumérique.

F2->ECH DEBIT 150.000 m3/h

F1 VISUALISATION

m

**\_\_**<br>\*\*\*\*\*\*\*\*\*\*\*\*\*\*\*\*\*\*\*\*\*\*\*\*\*\*\*

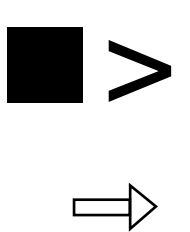

F2->ECH DEBIT

150.000 m3/h  $\blacksquare$ 

**Page 15 Page 15** 

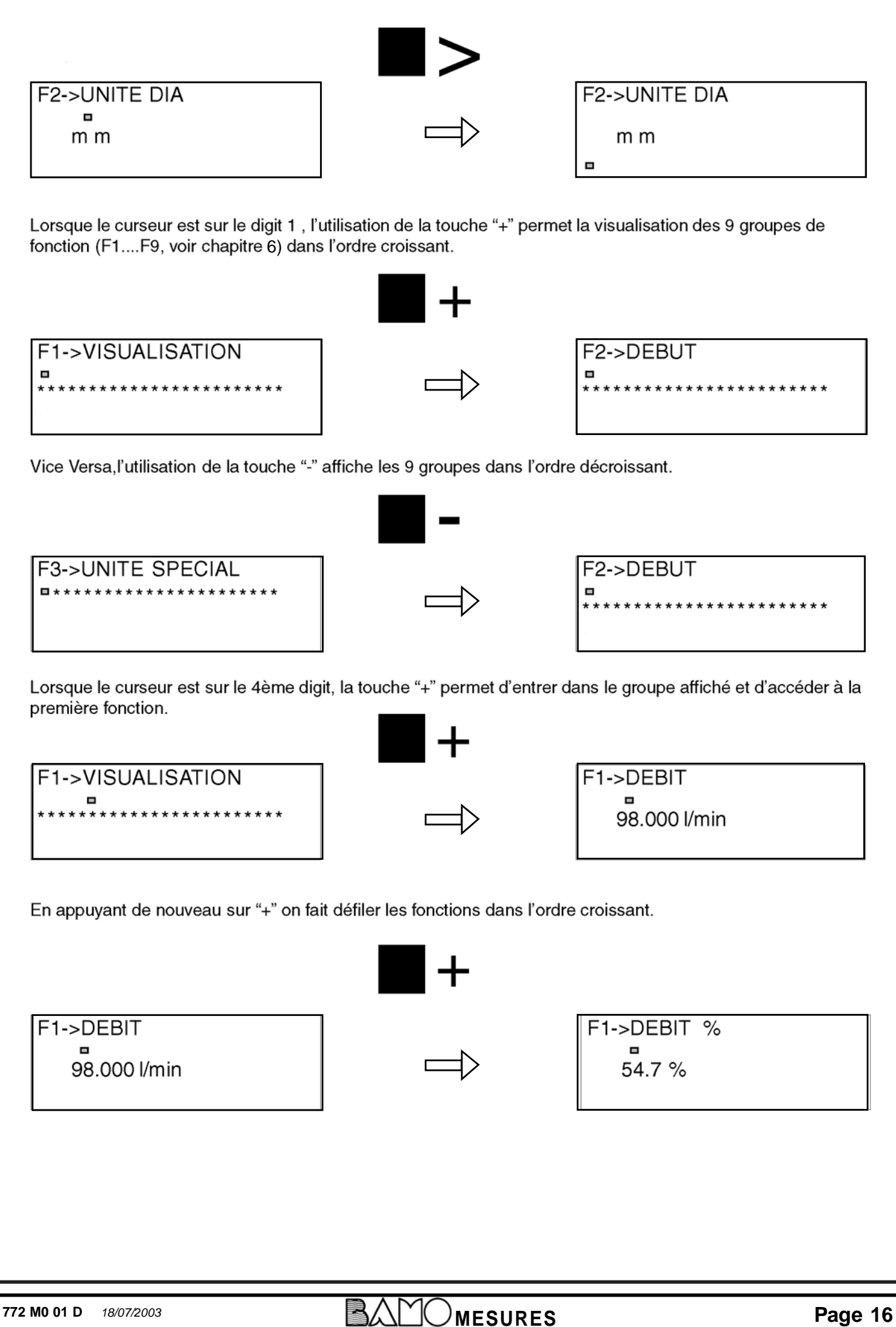

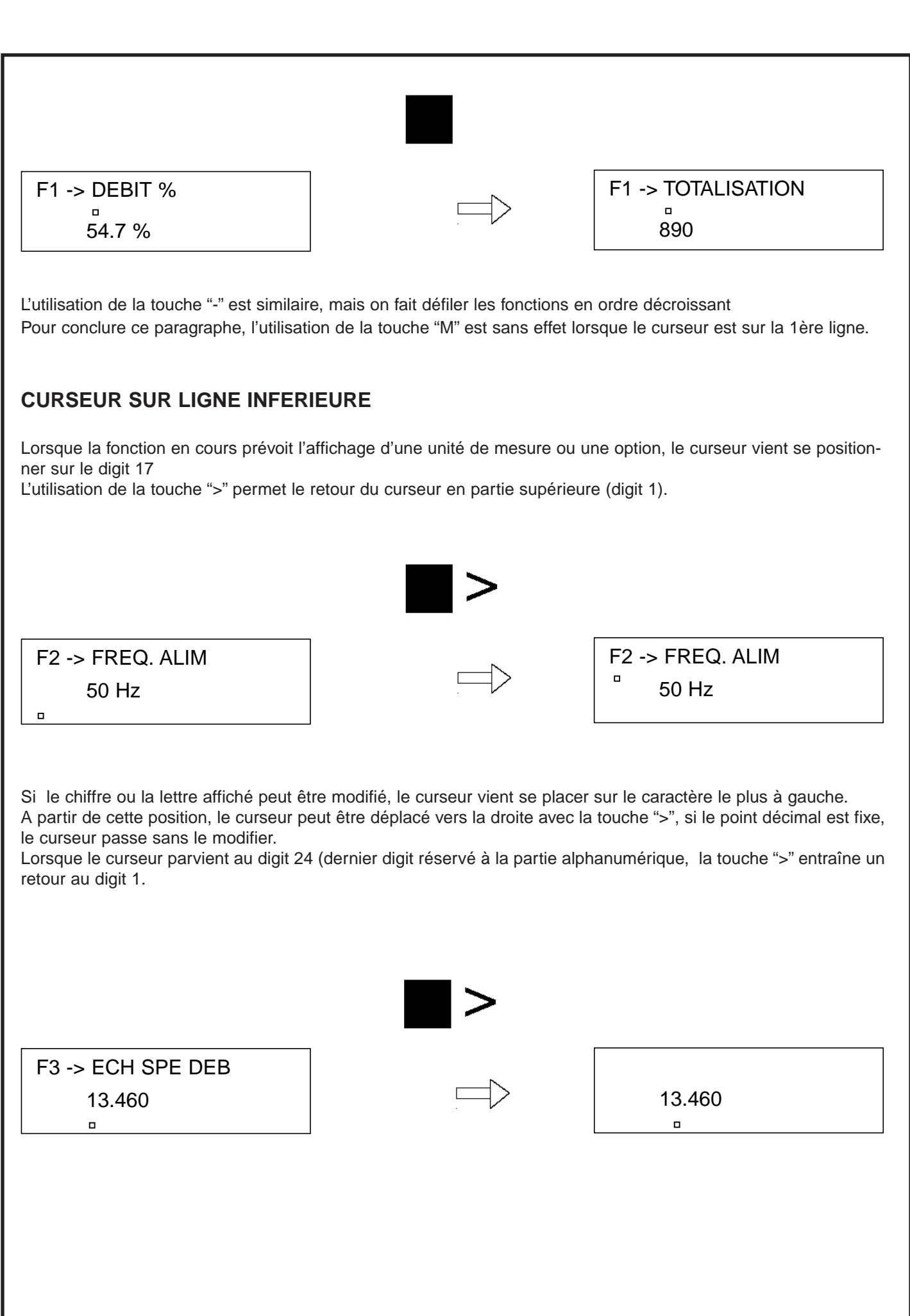

**Page 17 Page 17** 

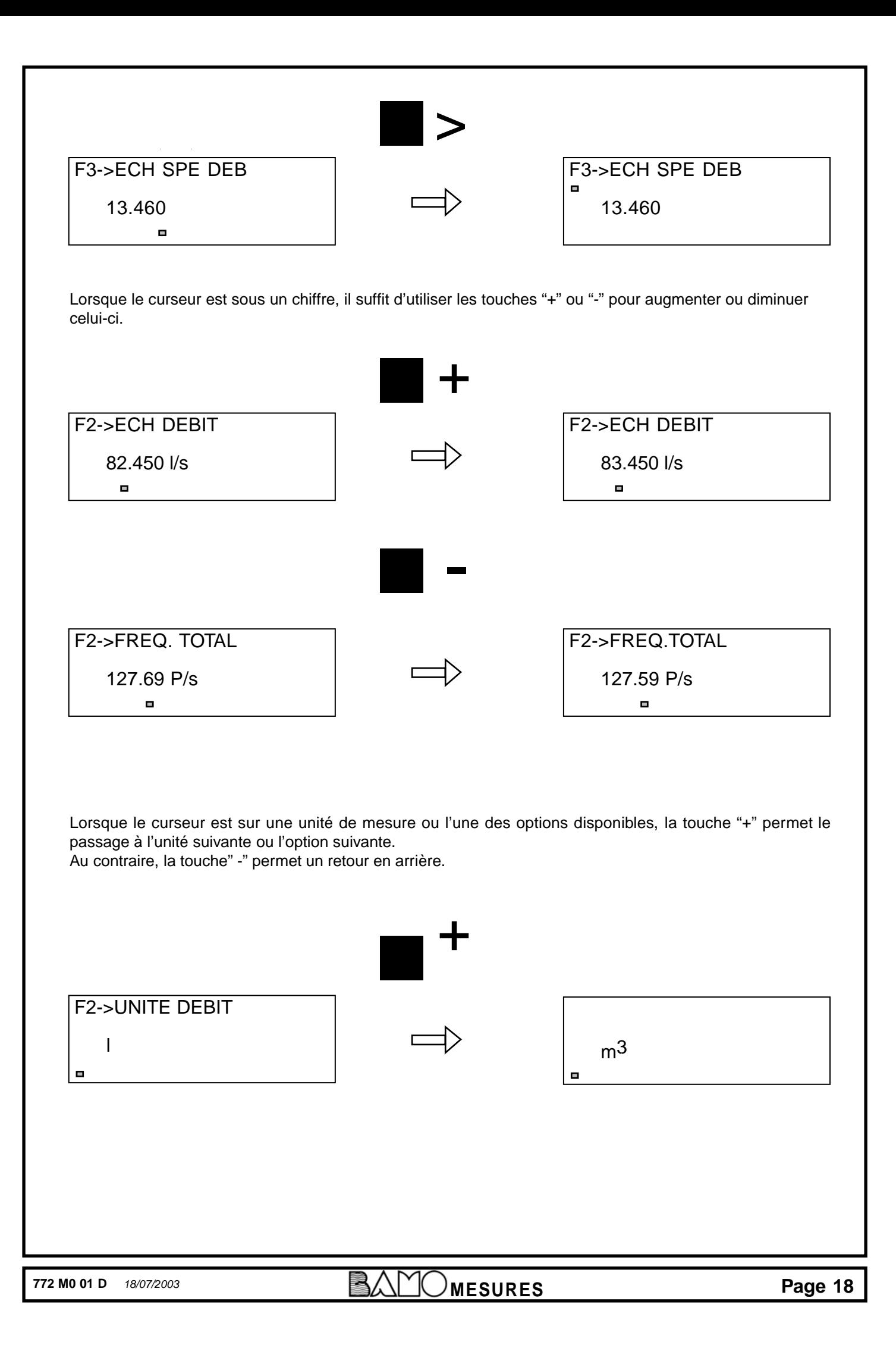

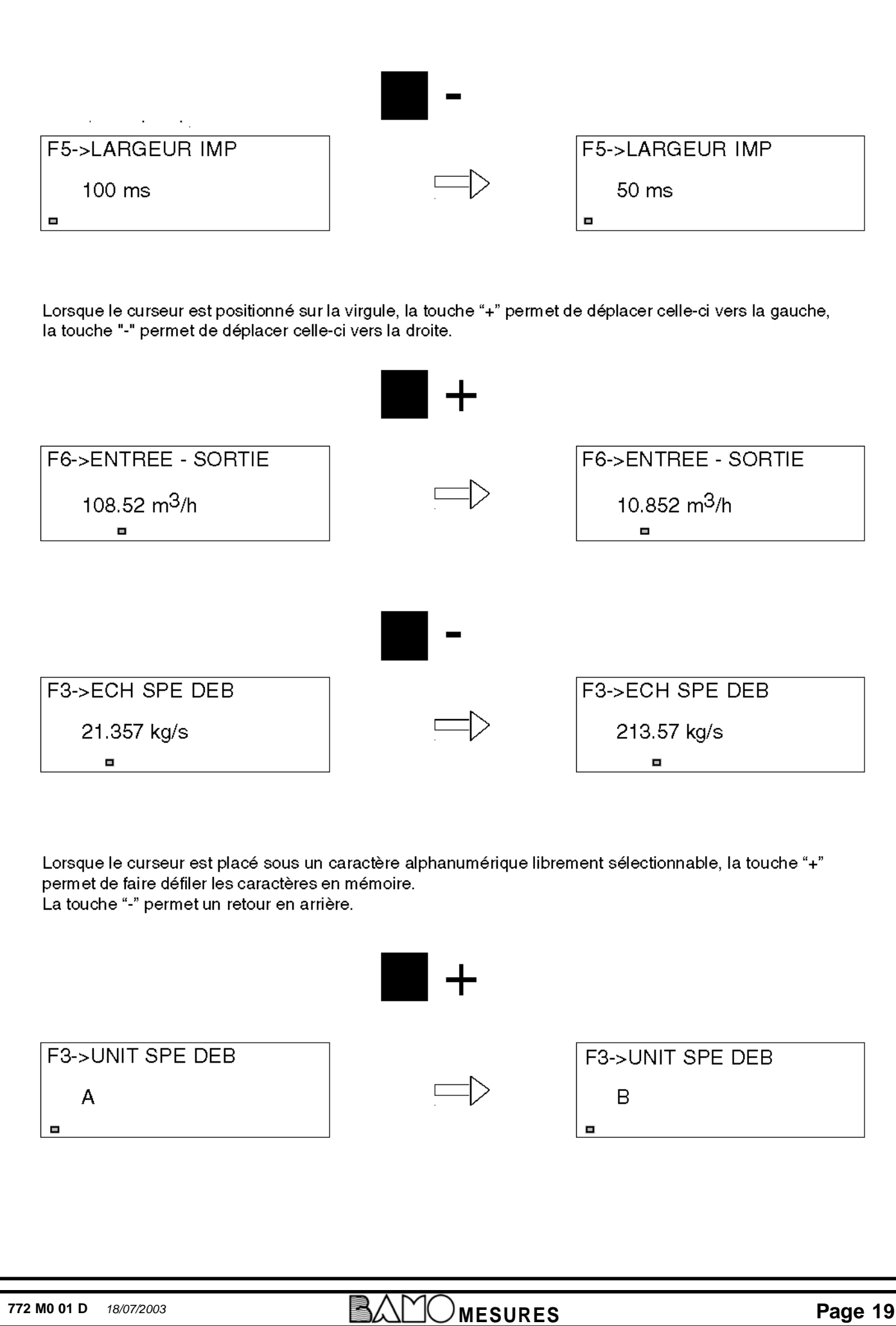

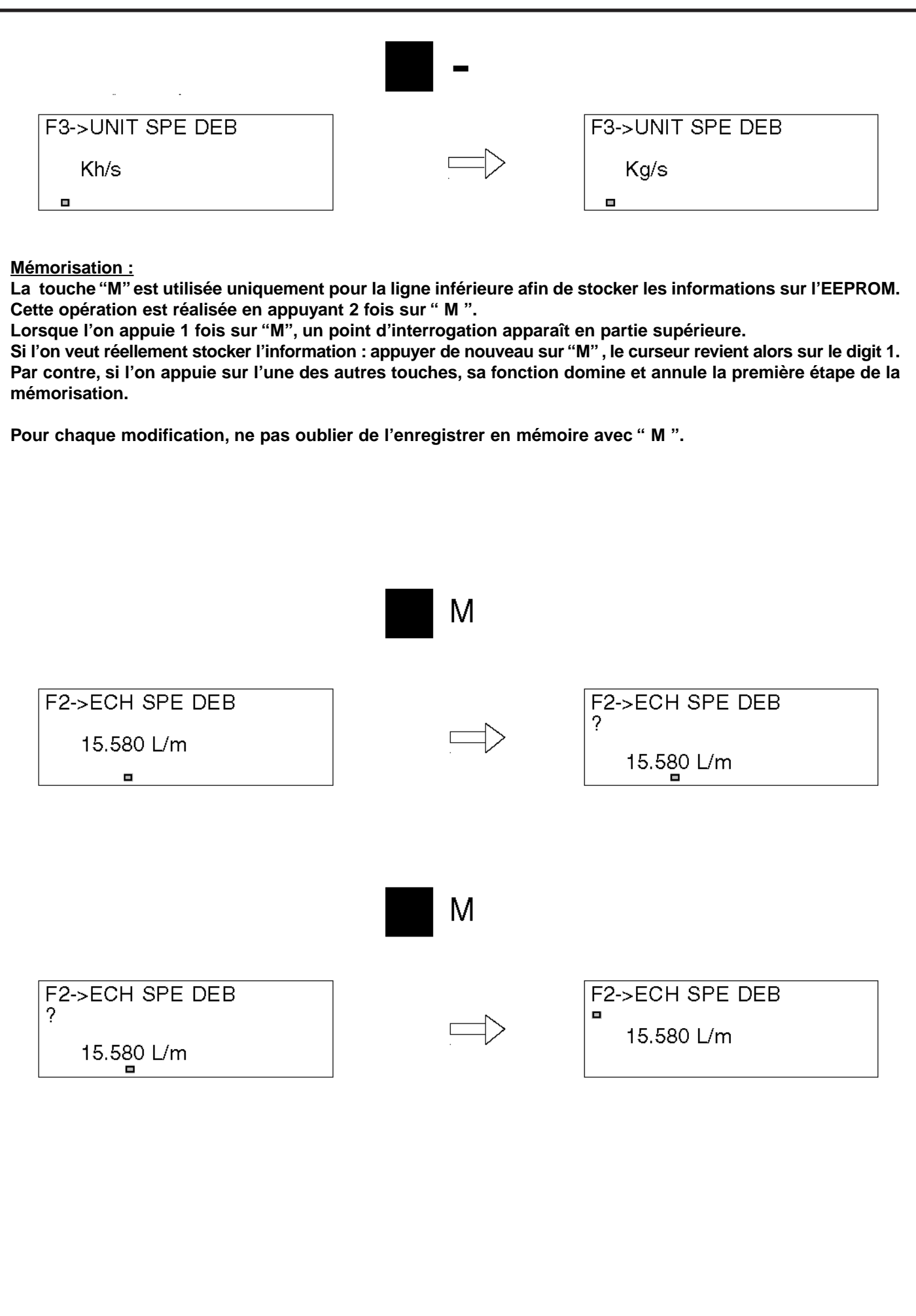

**772 M0 01 D** 18/07/2003 **MESURES Page 20** 

# **6 - FONCTIONS PROGRAMMABLES**

## **6.1 - INFORMATIONS GENERALES**

#### **9 groupes de fonctions sont disponibles :**

- F1 Visualisation
- F2 Début
- F3 Unités spéciales
- F4 Totalisation
- F5 Sortie impulsions
- F6 Entrée et sortie
- F7 Communication série (en option)

F8 - Réglage

F9 - Test

Avant de procéder à leur description, quelques remarques générales :

- Position du point décimal.

les nombres programmables en partie inférieure, peuvent avoir une virgule fixe ou flottante selon les fonctions.

- Limites maximales pour le choix des nombres

Chaque nombre programmable sur la ligne inférieure a une valeur maximale indépendante de la position du point décimal.

Par exemple : si pour une fonction le maximum = 30 000 avec une virgule flottante, on peut obtenir les nombres maxi suivants :

30000. ; 3000.0 ; 300.00 ; 30.000 ; 3.0000 ; selon la position de la virgule.

Le nombre 30000 ne peut être dépassé mais dans certains cas la difficulté peut être contournée en renonçant à 1 digit après la virgule, exemple :

Pour un maxi de 3400 ; on va choisir 03400. ; pour 440,70 on va choisir 0440.7 Lorsque le point décimal est fixe, le maximum est incontournable.

Il en est de même pour toutes les autres valeurs maximales avec point décimal fixe ou non.

- Valeurs par défaut

A la mise en service du débitmètre, toutes les fonctions disponibles comportent des valeurs par défaut : Si d'autres valeurs sont nécessaires, modifier les valeurs fonction par fonction.

# **6.2 - AFFICHAGE : MESURES ET MESSAGES**

#### **Groupe de fonction F1- VISUALISATION**

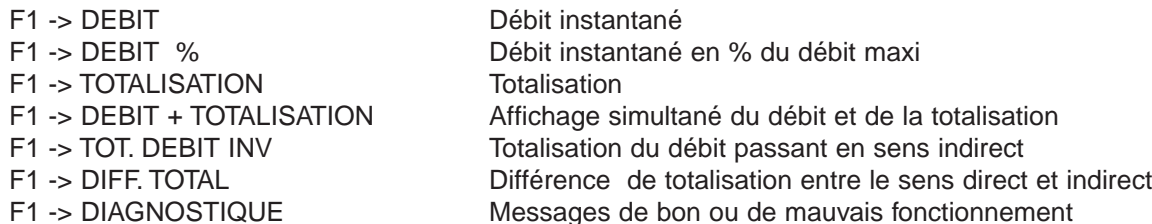

Les **1ère**, **2ème**, **4ème** et **6ème** fonctions sont uniquement des **fonctions de visualisation** dans lesquelles aucune donnée ne peut être entrée.

Examinons ces fonctions dans le détail :

#### F1 VISUALISATION

\*\*\*\*\*\*\*\*\*\*\*\*\*\*\*\*\*\*\*\*\*\*\*\*\*\*\*\*

- Appuyer sur " > " pour amener le curseur sur la première lettre du mot VISUALISATION et appuyer sur " + " pour VISUALISER la 1ère fonction.

#### F1->DEBIT

X.XXX l/m

Cette fonction indique le débit instantané dans l'unité choisie.

L'unité sera choisie dans les fonctions : F2 -> UNITE DEBIT , F2 -> UNITE Tps ou F3 -> UNIT SPE DEB. Le nombre de décimales est défini dans les fonctions : F2 -> ECH DEBIT ou F3 -> ECH SPE DEB. - Appuyer sur " + " pour VISUALISER la 2ème fonction.

### F1->DEBIT %

XX.X %

Il s'agit du débit instantané en % du débit maxi programmé en F2 -> ECH DEBIT . L'affichage maximum est de 105.0 % de la pleine échelle, au dessus de cette valeur le message ERREUR apparaît. Appuyer sur " + " pour obtenir la 3ème fonction.

### F1->TOTALISATION

 $\Omega$ .

La totalisation du nombre d'impulsion est affichée ici ; ces impulsions proviennent d'un signal fréquence proportionnel au débit instantané pour un fluide circulant dans le sens direct.

Le comptage est obtenu en sélectionnant une fréquence correspondant au débit maxi au travers des fonctions F2 -> ECH DEBIT et F4 -> FREQ. TOTAL.

8 digits sont disponibles pour une valeur de totalisation maximale de 99 999 999.

#### **Procéder comme suit pour remettre à zéro le totalisateur :**

- Appuyer sur " > " pour amener le curseur sur la ligne inférieure, le curseur est placé sur le premier digit.
- Appuyer sur " > " pour positionner le curseur sur les chiffres différents de zéro et les modifier en appuyant sur " + " ou " - " pour afficher zéro.
- Une fois tous les chiffres à zéro, appuyer **deux fois** sur " M " pour enregistrer la modification.
- Après la mémorisation, le curseur revient sur F1,
- appuyer sur " > " pour amener le curseur sur la première lettre de totalisation.

Pour visualiser l' unité de mesure, voir la fonction F3 -> UNITE SP TOT.

- Appuyer sur " + " pour VISUALISER la 4ème fonction.

X.XXX l/m

 $\overline{0}$ .

Cet écran permet d'afficher le débit instantané (F1 -> DEBIT) sur la ligne supérieure et la totalisation (F1 -> TOTALISATION) sur la ligne inférieure. Le curseur est placé dans l'angle supérieur gauche et ne permet qu'un accès à la fonction suivante ou précédente.

- Appuyer sur " + " pour obtenir la 5ème fonction.

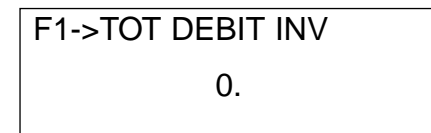

Il s'agit ici de la totalisation du débit passant dans le sens inverse.

Selon le sens de passage du fluide, seule une totalisation est active, l'autre est bloquée.

Cette fonction est similaire à la fonction F1 -> TOTALISATION et la fréquence de la totalisation inverse est sélectionnée de la même façon que pour la totalisation directe.

8 digits sont disponibles pour une valeur de totalisation maximale de 99 999 999.

Pour remettre à zéro la totalisation, voir F1 -> TOTALISATION

- Appuyer sur " + " pour VISUALISER la 6ème fonction.

## F1->DIFF.TOTAL

Cet écran affiche instantanément la différence entre les deux totalisations (directe et inverse) 8 digits sont disponibles et la valeur peut être négative. - Appuyer sur " + " pour OBTENIR la 7ème fonction.

F1->DIAGNOSTIQUE

RAS

En fonctionnement normal, le diagnostique est toujours "RAS" (aucun défaut).

Lorsqu'un défaut apparaît, le message "ERREUR" apparaît avec la possibilité de visualiser la cause d'erreur.

- Appuyer sur " > " pour amener le curseur sur la ligne inférieure et

appuyer sur " + " pour VISUALISER la cause du défaut.

Ceux-ci sont décrits dans "défauts de mise en route " ou "défauts de fonctionnement" (voir page 24).

La fonction diagnostique est la dernière fonction du groupe F1. Appuyer sur " > " pour amener le curseur sur F1 et appuyer sur " + " pour aller sur le 2ème groupe F2.

### **Défauts de mise en route :**

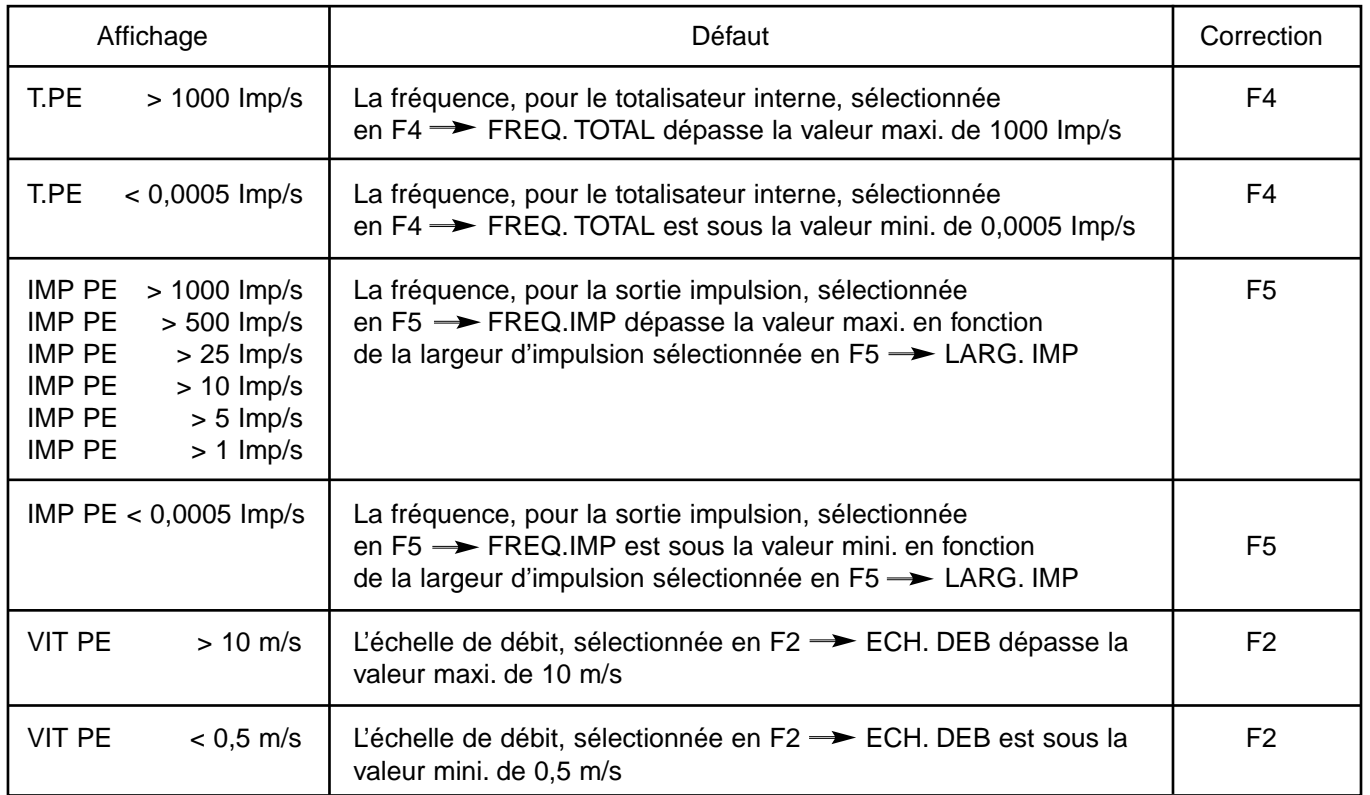

Pour corriger ce type d'erreur, modifier la valeur concernée.

#### **Défauts de fonctionnement :**

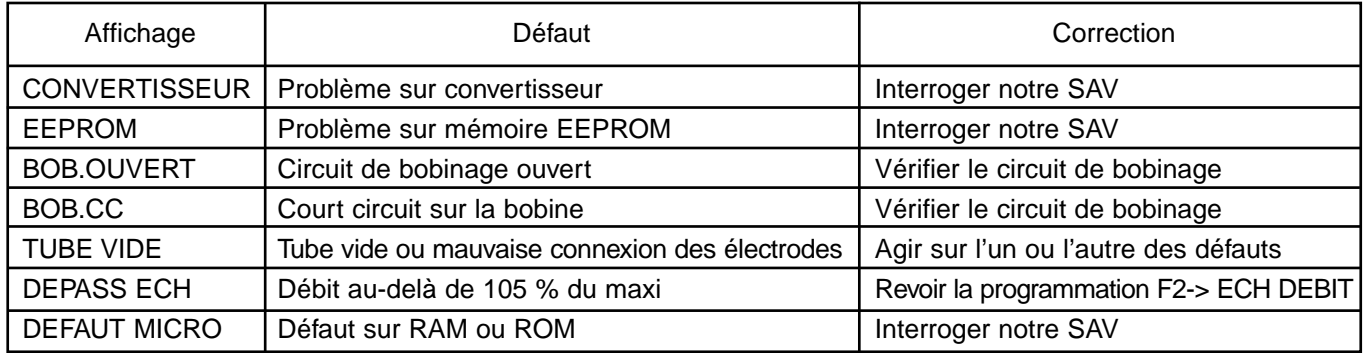

#### **NOTA :**

Lorsqu'un défaut apparaît, l'affichage du débit instantané et de la totalisation est sur ERREUR tant que l'on ne retrouve pas un bon fonctionnement. Par ailleurs dans les fonctions F1 -> TOTALISATION et F1 - > TOT.DEBIT INV, on ne peut pas accéder à la ligne inférieure de l'affichage.

# **6.3 - FONCTIONS DE MISE EN SERVICE**

#### **Groupe de fonctions F2- DEBUT**

Ce groupe concerne toutes les fonctions de mise en service.

Liste des fonctions par ordre d'apparition :

F2 -> ACCES CODE F2 -> CODE F2 -> LANGUE F2 -> FREQ. ALIM F2 -> UNITE DIA F2 -> DIA. NOMINAL F2 -> UNITE DEBIT F2 -> UNITE Tps F2 -> ECH DEBIT F2 -> FILTRE F2 -> MF-A F2 -> DEBIT DIRECT.

Toutes ces fonctions permettent l'accès à la ligne inférieure avec modifications possibles. Analyse détaillée fonction par fonction :

#### F2 DEBUT

\*\*\*\*\*\*\*\*\*\*\*\*\*\*\*\*\*\*\*\*\*\*\*\*\*\*\*\*

- Appuyer sur " > " pour amener le curseur sur la première lettre du mot DEBUT et appuyer sur " + " pour obtenir la 1ère fonction.

F2 -> ACCES CODE

AUTORISE

Dans cette fonction , 2 options sont possibles : AUTORISE ou INTERDIT ce qui permet d'autoriser ou d'interdire l'accès (par un code) aux fonctions suivantes. Pour modifier l'accés :

Appuyer sur " > " pour amener le curseur sur la ligne inférieure

Appuyer sur " + " ou " - " pour la modification

Enregistrer cette modification en appuyant **2 fois** sur " M "

Le débitmètre est toujours fourni en position AUTORISE Appuyer sur " + " pour obtenir la 2ème fonction

F2 -> CODE

100.0

Cette fonction permet de programmer un code limitant l'accès aux fonctions suivantes, il apparaît après avoir sélectionné AUTORISE dans la fonction F2 -> ACCES CODE

L'entrée d'un code erroné ne permet que l'affichage des fonctions de visualisation F1 avec limitation dans l'utilisation des fonctions de totalisation.

Si vous modifiez le code, ne pas oublier de l'enregistrer (M) et de le noter.

Le débitmètre est livré avec le code 100.0

Appuyer sur " + " pour obtenir la 3ème fonction

# F2 -> LANGUE

## FRANCAIS

Cette fonction permet de choisir la langue de communication. Italien, Anglais et Français sont les trois choix possibles. Appuyer sur " + " pour obtenir la 4ème fonction.

### F2 -> FREQ. ALIM

### 50 Hz

Cette fonction permet de sélectionner la fréquence de la tension d'alimentation. Celle-ci peut parfois légèrement perturber la mesure:

Si le débitmètre est alimenté par un courant alternatif, l'utilisateur va sélectionner la fréquence de l'alimentation. Si le débitmètre est alimenté par un courant continu, cette sélection est alors sans importance.

Seules 2 valeurs au choix sont disponibles : 50 Hz ou 60 Hz.

Appuyer sur " + " pour obtenir la 5ème fonction.

### F2 -> UNITE DIA

mm

Cette fonction permet de choisir l'unité de mesure du diamètre du tube.

2 unités au choix : mm ou inch

Le débitmètre est toujours livré avec l'unité "mm".

Appuyer sur " + " pour obtenir la 6ème fonction.

### F2 -> DIA NOMINAL

25 mm

Cette fonction permet d'indiquer le diamètre nominal du tube de mesure dans l'unité choisie précédement. Selon l'unité de mesure choisie en F2 -> UNITE DIA, les diamètres nominaux standards sont les suivants :

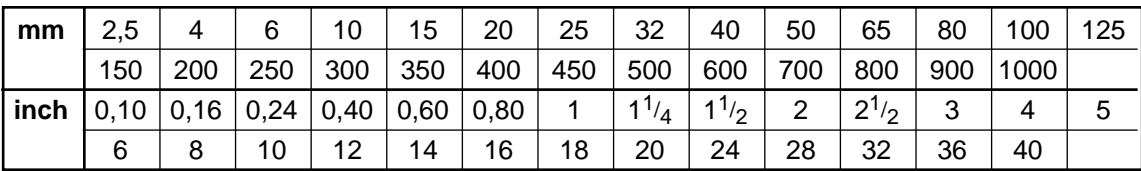

En passant d'une unité de mesure à l'autre en F2 -> UNITE DIA, l'affichage en F2 -> DIA NOMINAL sélectionne automatiquement le diamètre correspondant.

Appuyer sur " + " pour obtenir la 7ème fonction.

## F2 -> UNITE DEBIT

l

Les unités de volume ou de longueur pour le fluide sont les suivantes :

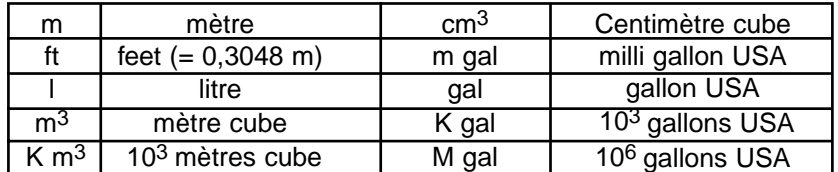

En choisissant une unité de longueur (ex. m = mètre), l'utilisateur peut sélectionner la valeur du débit en F2 -> ECH DEBIT sous forme d'une vitesse du fluide (ex. m/sec).

En choisissant une unité de volume (ex. l = litre ou m3), le débit sera exprimé en volume (ex. l/h ou m3/h).

Le débitmètre est toujours fourni avec l'unité suivante :

l (litre) pour les diamètres compris entre 4 et 40 mm

m3 (mètre cube) pour les diamètres compris entre 50 et 1000 mm

Appuyer sur " + " pour obtenir la 8ème fonction.

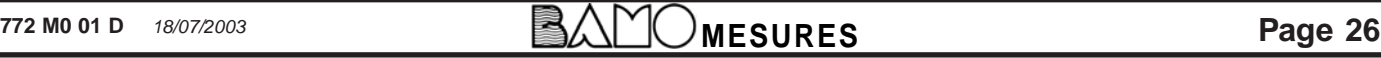

# F2 -> UNITE Tps

/m

Les unités de temps sont : /s pour les secondes

- 
- /m pour les minutes
- /h pour les heures /d pour les jours

L'unité de temps avec l'unité de longueur ou de volume forment l'unité de débit qui apparaîtra en F2 -> ECH DEBIT Le débitmètre est toujours fourni avec pour unité de temps : h (heures).

Appuyer sur " + " pour obtenir la 9ème fonction.

F2 -> ECH DEBIT 10.000 l/m

Cette fonction permet de sélectionner la plage de mesure (l'unité étant déterminée par les 2 fonctions précédentes) 5 digits sont disponibles.

Le débitmètre est fourni avec une échelle de débit proportionnelle au diamètre nominal selon le tableau ci-dessous :

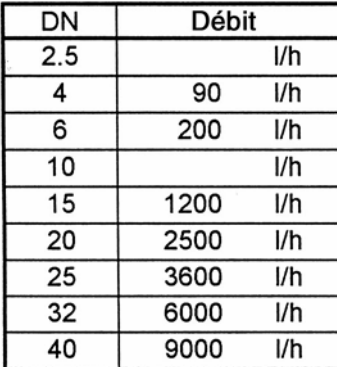

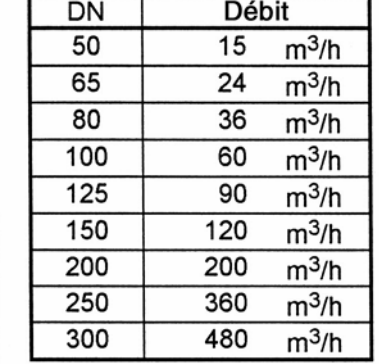

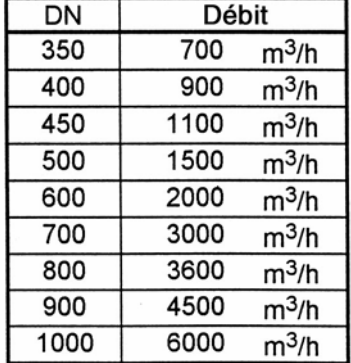

Appuyer sur " + " pour obtenir la 10ème fonction.

F2->FILTRE

1.0 sec.

Il s'agit d'une constante de temps (en secondes) destinée à filtrer le signal de mesure, ce filtre est actif uniquement sur le signal 4-20 mA et sur l'affichage instantané du débit. Il n'a aucun effet sur les impulsions pour la totalisation interne et externe.

5 digits sont disponibles avec pour nombre maximum 9999.9

Le débitmètre est toujours fourni avec pour constante de temps :

1 sec. pour les diamètres compris entre 4 et 40 mm

3 sec. pour les diamètres compris entre 50 et 100 mm

5 sec. pour les diamètres compris entre 125 et 250 mm

10 sec. pour les diamètres compris entre 300 et 1000 mm

Appuyer sur " + " pour obtenir la 11ème fonction.

F2->MF-A

1.0000

Cette fonction permet d'introduire le facteur de calibration du tube de mesure. Le facteur est noté sur la plaque d' identification du tube et/ou du convertisseur. Il a été obtenu lors de la calibration usine. Si le convertisseur doit être remplacé, il faut introduire ce facteur dans le nouveau convertisseur. Le facteur comporte 5 digits, le nombre de digits aprés la virgule est fixé à 4 Le débitmètre est toujours fourni avec le facteur obtenu lors de la calibration usine

Appuyer sur " + " pour obtenir la 12ème fonction.

### F2->DEBIT DIRECT.

NORMAL

Cette option permet de sélectionner le sens du fluide : NORMAL ou INVERSE. Si le fluide passe dans le sens standard comme indiqué sur le tube de mesure par des flèches, on sélectionnera la fonction "NORMAL" ; si le fluide passe dans le sens opposé aux flèches , on sélectionnera la fonction "INVERSE".

Le débitmètre est toujours fourni programmé en position "NORMAL".

Cette fonction est la dernière du groupe F2. Appuyer sur " > " pour amener le curseur sur F2 et appuyer sur " + " pour aller sur le 3ème groupe F3.

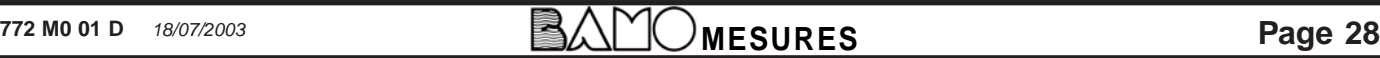

# **6.4 - UNITE SPECIFIQUE DE MESURE**

#### **Groupe de fonctions F3 - UNITES SPECIALES**

Ce groupe de fonctions permet de paramètrer des valeurs ou unités hors standard.

Liste des fonctions dans l'ordre de visualisation :

F3 -> ACC ECH DEB F3 -> UNIT SPE DEB F3 -> ECH SPE DEB F3 -> ACCES TOT SP F3 -> UNITE SP TOT

Toutes ces fonctions permettent l'accès à la ligne inférieure pour modification des paramètres correspondants.

Analyse détaillée :

F3 -> UNITE SPECIALE

**\*\*\*\*\*\*\*\*\*\*\*\*\*\*\*\*\*\*\*\*\*\*\*\*\*\*\*\*\*\*\*\*\***

Appuyer sur " > " pour amener le curseur sur la première lettre puis, appuyer sur " + " pour obtenir la 1ère fonction

F3 -> ACC ECH DEB

INTERDIT

Cette étape permet d'accéder ou non aux fonctions suivantes ( F3 -> UNIT SPE DEB et F3 -> ECH SPE DEBIT ) par la sélection de "AUTORISE" ou "INTERDIT"

Le débitmètre est toujours fourni en position "INTERDIT".

Appuyer sur " + " pour obtenir la 2ème fonction

F3 -> UNITE SPE DEB

Le choix d'une unité de mesure spécifique en remplacement de l'unité de vitesse ou de débit proposée en F2 - > UNITE DEBIT est possible. Celle-ci sera visualisée en F1- > DEBIT à condition que la fonction F3 -> ACC ECH DEB soit en position "AUTORISE".

L'utilisateur dispose des 8 premiers digits de la ligne inférieure, ceux-ci peuvent être configurés en caractères alphanumériques selon le tableau ci-dessous. (Ils se présentent dans le même ordre qu'en mode ASCII).

! " # \$ % & ' ( ) \* + , - . / 0 1 2 3 4 5 6 7 8 9 : ; < = > ? @ A B C D E F G H I

J K L M N O P Q R S T U V W X Y Z ( ψ ) ^ \_ a b c d e f g h i j k l m n o p q

r s t u v w x y z { I }

Appuyer sur " + " pour obtenir la 3ème fonction

## F3 -> ECH SPE DEB

## 100.0

Cette fonction permet de sélectionner une échelle de débit exprimée dans l'unité spécifique choisie précédement. Elle remplacera la valeur en F2 ->ECH DEBIT Pour cette fonction 5 digits sont disponibles avec un maximum de 99999. Le nombre de digits est variable de 0 à 4 aprés la virgule.

Appuyer sur " + " pour obtenir la 4ème fonction

## F3 -> ACCES TOT SP

INTERDIT

Cette fonction permet ou non l'accès à la fonction F3 ->UNITE SP TOT par sélection de "AUTORISE" ou "INTERDIT".

Le débitmètre est toujours fourni en position "INTERDIT".

Appuyer sur " + " pour obtenir la 5ème fonction

### F3 -> UNIT SP TOT

Cette fonction permet de définir l'unité de mesure pour la totalisation directe ou inverse (avec une fréquence identique à celle sélectionnée en F4 ->FREQ. TOTAL).

Elle permet aussi de visualiser cette unité dans les fonctions F1 ->TOTALISATION , F1 ->TOT DEB INV, F1 ->DIFF. TOTAL qui ne comportent pas ordinairement d'unité.

L'utilisateur dispose des 8 premiers digits de la ligne inférieure, ceux-ci peuvent être configurés en caractères alphanumériques selon le tableau situé en bas de page 29.

Cette fonction est la dernière du groupe F3 Appuyer sur " > " pour amener le curseur sur F3 et appuyer sur " + " pour aller sur le groupe F4.

# **6.5 - IMPULSIONS POUR TOTALISATIONS**

#### **Groupe de fonctions F4 - TOTALISATION**

Ce groupe de fonctions concerne uniquement les totalisations visualisées sur l'indicateur (totalisation directe ou inverse).

Liste des fonctions dans l'ordre de visualisation :

F4 -> UNIT TOT IMP F4 -> FREQ. TOTAL F4 -> COUP TOTAL F4 -> ACC. SEUIL TO F4 -> SEUIL TOTAL

Toutes ces fonctions permettent l'accès à la ligne inférieure pour modification des paramètres correspondants.

Analyse détaillée :

F4 -> TOTALISATION

**\*\*\*\*\*\*\*\*\*\*\*\*\*\*\*\*\*\*\*\*\*\*\*\*\*\*\*\***

Appuyer sur " > " pour amener le curseur sur la première lettre puis, appuyer sur " + " pour obtenir la 1ère fonction

F4 -> UNIT TOT IMP

Imp/s

Cette fonction permet de choisir l'unité de mesure pour la totalisation. Les options possibles sont :

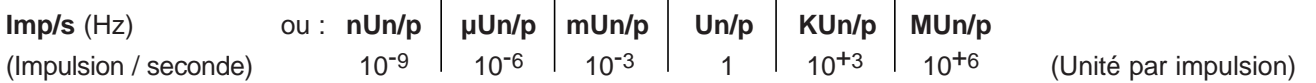

L'option **Imp/s** (impulsions par seconde) permet de régler la fréquence de totalisation directement en Hz dans la fonction F4->FREQ. TOTAL

L'option **Un/p** (unité par impulsion) permet de régler la fréquence de totalisation avec une unité spécifique dans la fonction F4->FREQ. TOTAL

Cette unité permet d'attribuer, pour la totalisation, un coefficient multiplicateur ou diviseur à l'unité de longueur ou de volume sélectionnée en F2->UNITE DEBIT.

Exemple : Si dans la fonction F2 ->UNITE DEBIT, nous avons sélectionné le litre comme unité de volume. En sélectionnant l'option Un/p dans la fonction F4->UNIT TOT IMP, nous obtenons alors le litre comme unité de mesure de la totalisation. Si on sélectionne l'option KUn/p, l'unité de mesure de la totalisation sera le m3.  $(KUn/p = 10<sup>3</sup>$  Unit/pulse = 10<sup>3</sup> litre = m<sup>3</sup>).

Le débitmètre est toujours fourni avec l'option Un/p.

Appuyer sur " + " pour obtenir la 2ème fonction

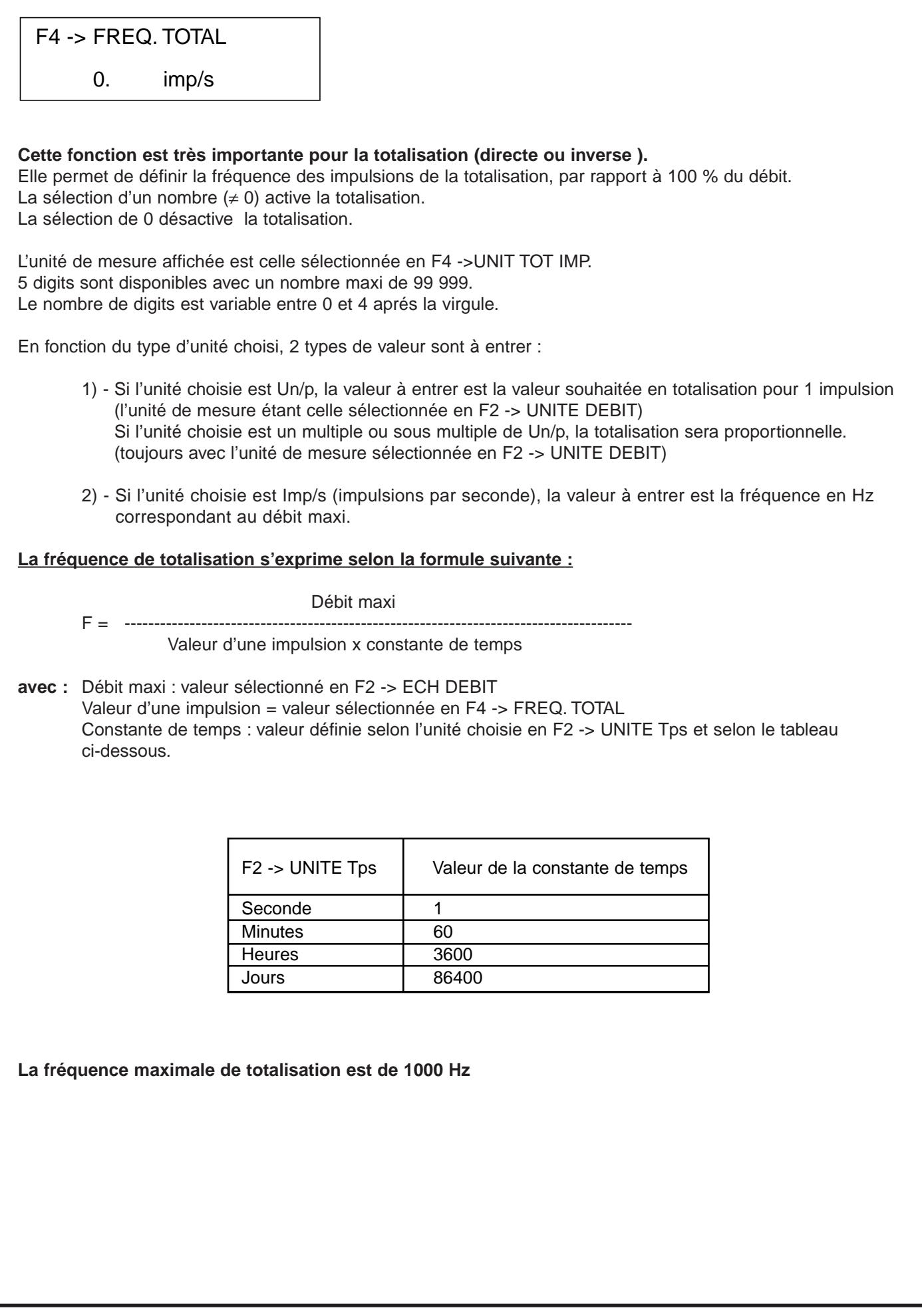

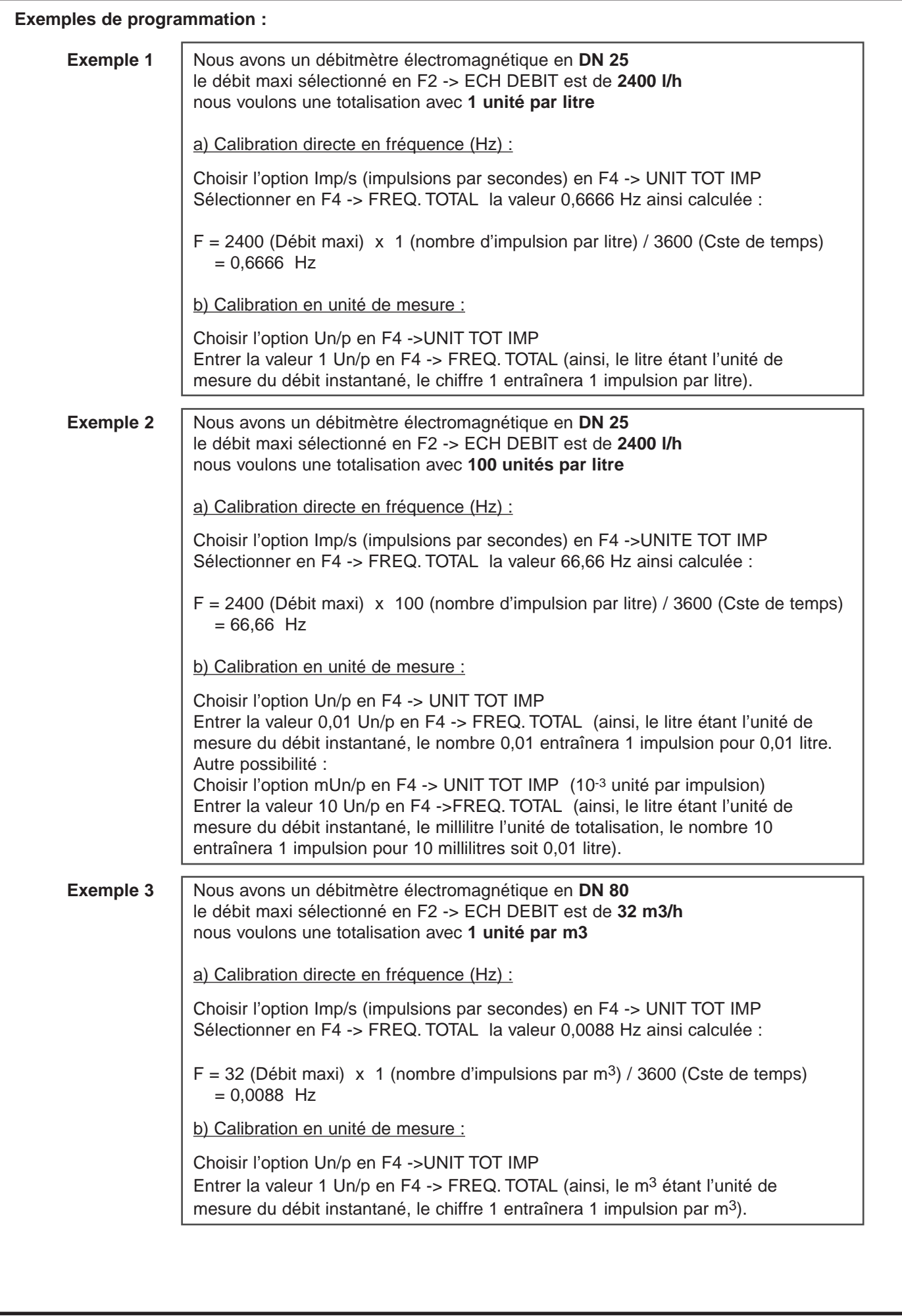

En l'absence de spécifications à la commande, le débitmètre est toujours fourni avec l'option 1 Un/p et donc :

- 1 Impulsion par litre pour les débitmètres de diamètres compris entre 4 et 40 mm
- 1 Impulsion par m3 pour les débitmètres de diamètres compris entre 50 et 1000 mm

Appuyer sur " + " pour obtenir la 3ème fonction

F4 -> COUP. TOTAL 0. %

Il est possible ici d'entrer une valeur en % en dessous de laquelle la totalisation est bloquée. Cette valeur est comparée à la valeur mesurée en F1 -> DEBIT %. 3 digits sont disponibles avec un nombre maxi de 100.

Le débitmètre est toujours livré avec la valeur 3%.

Appuyer sur " + " pour obtenir la 4ème fonction

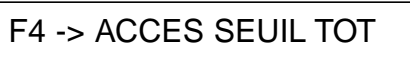

## INTERDIT

Cette fonction permet (AUTORISE) ou non (INTERDIT) l'accès à la fonction suivante. Le débitmètre est toujours fourni avec la fonction AUTORISE.

Appuyer sur " + " pour obtenir la 5ème fonction

F4 -> SEUIL TOTAL

 $\overline{0}$ .

On va choisir ici une valeur à partir de laquelle on commencera la totalisation .

8 digits sont disponibles avec un nombre maxi de 99 999 999.

Le débitmètre est toujours fourni avec la valeur : 00 000 000. L'entrée de cette valeur permet une remise à zéro de la totalisation. Voir aussi la fonction F6 -> ENTREE TOR pour une réinitialisation de la totalisation à distance.

Cette fonction est la dernière du groupe F4

Appuyer sur " > " pour amener le curseur sur F4 et appuyer sur " + " pour aller sur le 5ème groupe F5.

## **6.6 - SORTIE IMPULSIONS**

#### **Groupe de fonctions F5 - SORTIE IMPULSION**

Ce groupe de fonction permet de définir les paramètres de la sortie impulsion disponible aux bornes 6 et 7

Liste des fonctions dans l'ordre de visualisation :

F5 -> UNIT IMP. F5 -> FREQ. IMP. F5 -> COUPE BAS FR F5 -> LARGEUR IMP.

Toutes ces fonctions permettent l'accès à la ligne inférieure pour modification des paramètres correspondants.

Analyse détaillée :

F5 -> SORTIE IMPULSION

**\*\*\*\*\*\*\*\*\*\*\*\*\*\*\*\*\*\*\*\*\*\*\*\*\*\*\***

Appuyer sur " > " pour amener le curseur sur la première lettre puis, appuyer sur " + " pour obtenir la 1ère fonction

### F5 -> UNIT IMP.

Imp/s

Cette fonction permet de déterminer l'unité de mesure de la sortie impulsion. Les différentes options sont les suivantes :

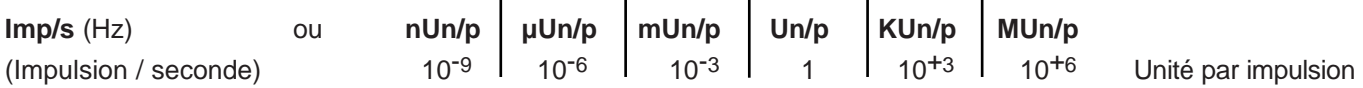

Le principe de cette fonction, destinée à la sortie impulsionnelle, est le même que pour la fonction destinée à la totalisation (voir F4 -> UNIT TOT IMP).

Le débitmètre est toujours fourni avec l'option Un/p.

Appuyer sur " + " pour obtenir la 2ème fonction

 $FS \rightarrow FRFQ$ . IMP.

0. Imp/s

#### **Cette fonction est très importante pour la sortie fréquence**

Elle permet de définir la fréquence de la sortie impulsion, par rapport à100 % du débit. La sélection d'un nombre  $( \neq 0)$  active la sortie fréquence. La sélection de 0 désactive la sortie fréquence.

L'unité de mesure affichée est celle sélectionnée en F5 -> UNIT IMP. 5 digits sont disponibles avec un nombre maxi de 99999. Le nombre de digits est variable entre 0 et 4 aprés la virgule.

En fonction du type d'unité choisi, 2 types de valeur sont à entrer :

- **1)** Si l'unité choisie est Un/p, la valeur à entrer est la valeur souhaitée pour 1 impulsion (l'unité de mesure étant celle sélectionnée en F2 ->UNITE DEBIT) Si l'unité choisie est un multiple ou sous multiple de Un/p, la valeur d'une impulsion sera proportionnelle. (toujours avec l'unité de mesure sélectionnée en F2 -> UNITE DEBIT)
- **2)** Si l'unité choisie est Imp/s (impulsions par seconde), la valeur à entrer est la fréquence en Hz correspondant au débit maxi.

**La fréquence de sortie s'exprime selon la formule suivante :**

#### Débit maxi

F = --------------------------------------------------------------------------- Valeur d'une impulsion x Constante de temps

avec : Débit maxi : valeur sélectionnée en F2 -> ECH DEBIT Valeur d'une impulsion = valeur sélectionnée en F5 -> FREQ. IMP.. Constante de temps : valeur définie selon l'unité choisie en F2 -> UNITE Tps et selon le tableau ci-dessous.

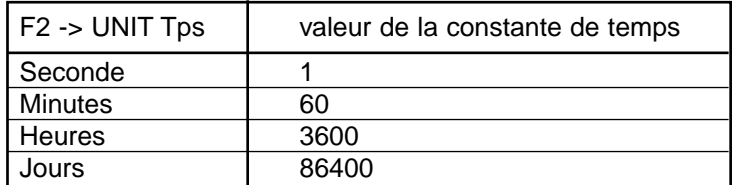

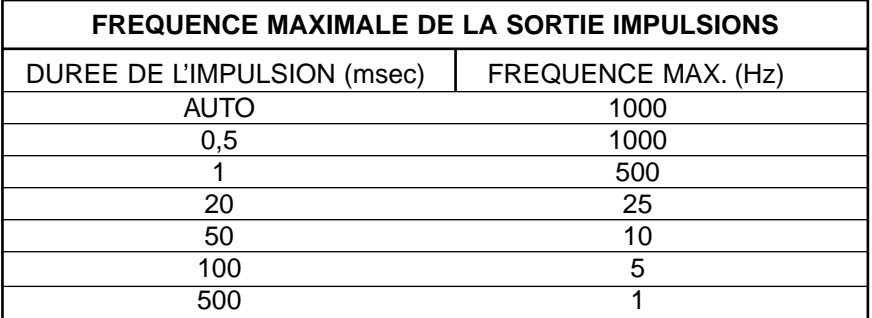

En l'absence de spécification à la commande, le débitmètre est toujours fourni avec l'option 1 Un/p et donc :

1 impulsion par litre pour les débitmètres de diamètres compris entre 4 et 40 mm

1 impulsion par m3 pour les débitmètres de diamètres compris entre 50 et 1000 mm

Appuyer sur " + " pour obtenir la 3ème fonction

## F5 -> COUPE BAS FREQ

0. %

Il est possible ici d'entrer une valeur en % en dessous de laquelle la sortie impulsion est bloquée. Cette valeur est comparée à la valeur mesurée en F1 -> DEBIT %. 3 digits sont disponibles avec un nombre maxi de 100.

Le débitmètre est toujours livré avec la valeur 3%.

Appuyer sur " + " pour obtenir la 4ème fonction

F5 -> LARGEUR IMP.

0.5 ms

Cette fonction permet de sélectionner la durée des impulsions, en compatibilité avec la fréquence choisie en F5 -> FREQ. IMP.

Les possibilités sont les suivantes :

0,5 ms ; 1 ms ; 20 ms ; 50 ms ; 100 ms ; 500 ms ; AUTO

Le débitmètre est toujours fourni avec une durée programmée sur AUTO

Cette fonction est la dernière du groupe F5

Appuyer sur " > " pour amener le curseur sur F5 et appuyer sur " + " pour aller sur le 6ème groupe F6.

# **6.7 FONCTIONS ENTREE / SORTIE**

#### **Groupe de fonctions F6 - ENTREE / SORTIE**

Ce groupe de fonction concerne la sortie courant,contact et toutes les fonctions de communication avec l'extérieur. Liste des fonctions dans l'ordre de visualisation :

F6 -> SOTIE mA F6 -> SORTIE ALARM F6 -> LIM COURANT F6 -> ENTREE TOR F6 -> SORTIE TOR F6 -> ALARM DEBIT F6 -> ALARMTOT.

Toutes ces fonctions permettent l'accès à la ligne inférieure pour modification des paramètres correspondants. Analyse détaillée :

F6 -> ENTREE / SORTIE

**\*\*\*\*\*\*\*\*\*\*\*\*\*\*\*\*\*\*\*\*\*\*\*\*\*\*\***

Appuyer sur " > " pour amener le curseur sur la première lettre puis, appuyer sur " + " pour obtenir la 1ère fonction

F6 -> SORTIE mA

4 - 20 mA

Sur les bornes 4 (+) et 5 (-) du convertisseur, une sortie courant proportionnelle au débit instantané est disponible avec 2 options :

0 - 20 mA ; 4 - 20 mA

0 % du débit instantané correspond à 0 mA ou 4 mA (selon le choix effectué).

100 % du débit instantané correspond à 20 mA.

Dans le cas d'un dépassement d'échelle au delà de 100 % du débit instantané, on peut avoir un courant de sortie de 21 mA maxi.

Dans le cas ou vous voulez une sortie courant proportionnelle au débit dans le sens inverse ,voir F6 -> SORTIE TOR avec option "DIRECTION"

En standard le débitmètre est programmé en 4 -20 mA.

Appuyer sur " + " pour obtenir la 2ème fonction

F6 -> SORTIE ALARM

**BASSE** 

Cette fonction permet, lorsqu'un défaut apparaît, de choisir l'état dans lequel la sortie courant doit se positionner :

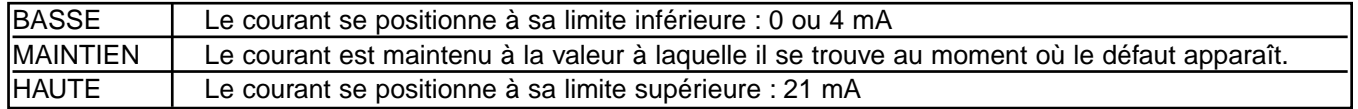

Le débitmètre est toujours fourni programmé en "BASSE"

Appuyer sur " + " pour obtenir la 3ème fonction

F6 -> LIM COURANT

0. %

Cette fonction permet de modifier la valeur basse de la sortie courant par rapport à un certain pourcentage du débit: Pour 0 %, la sortie courant varie entre 0 et 20 mA ou 4 et 20 mA ; pour 10 %, le courant sera constant et égal à 2 ou 5,6 mA jusqu'à 10 % du débit maxi puis varie ensuite normalement jusqu'à 20 mA.

Exemple pour sortie 4 - 20 mA :

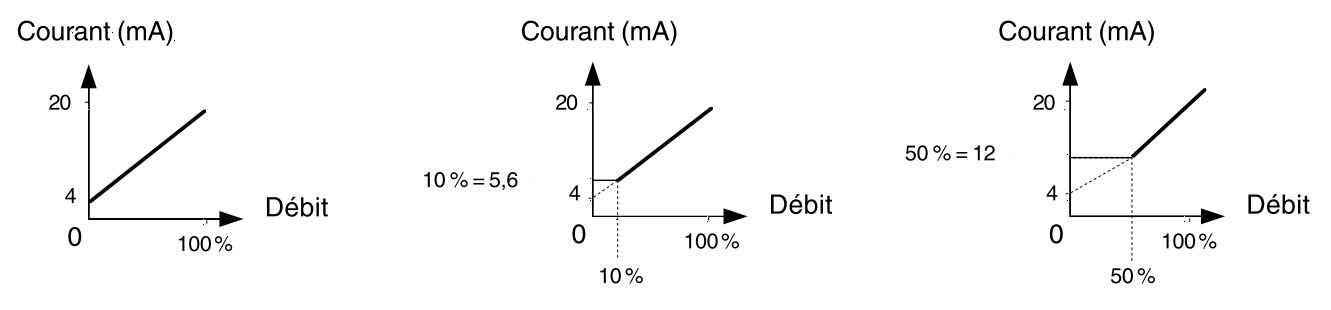

3 digits sont disponibles avec un nombre maxi de 100. Le débitmètre est toujours livré avec la valeur 0%.

Appuyer sur " + " pour obtenir la 4ème fonction

# F6 -> ENTREE TOR

INTERDIT

Cette fonction concerne l'entrée tout ou rien des bornes 6 et 9. Les différentes options possibles sont :

INTERDIT ; ARRET ; ZERO AUTO ; TOT PRESELECT

L'option "INTERDIT" désactive la fonction ENTREE TOR

Pour les autres options, l'action dépend de l'état du circuit entre les bornes 6 et 9 : (condition "ON", circuit fermé) ou (condition "OFF", circuit ouvert).

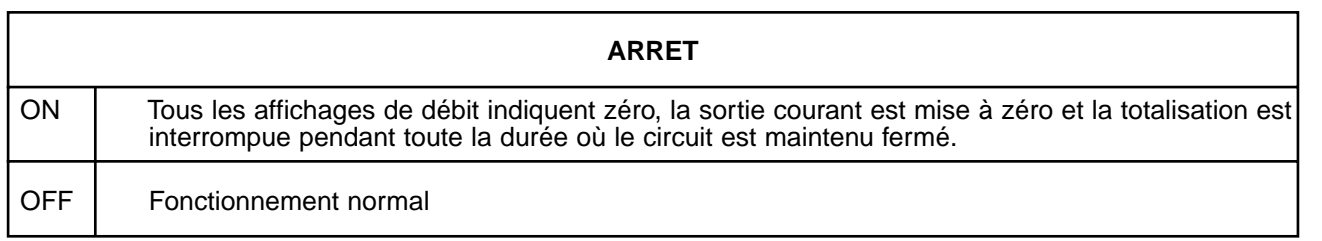

Cette fonction est particulièrement utile pendant les phases de lavage ou de stérilisation des canalisations

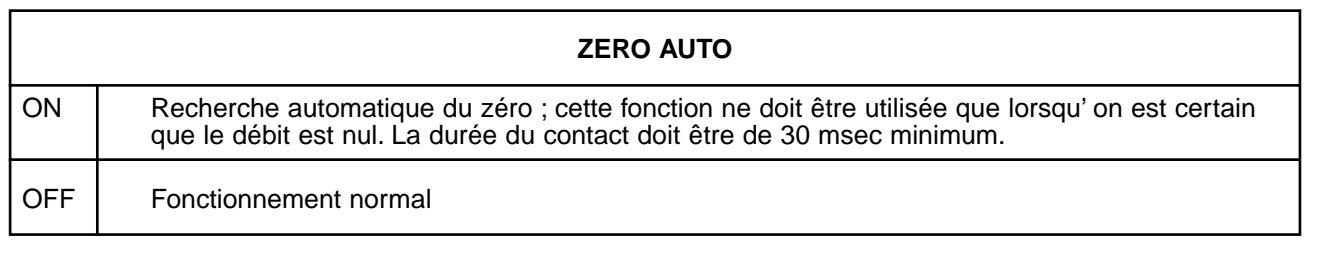

### **TOT PRESELECT**

La totalisation est remise à la valeur sélectionnée en F4 -> SEUIL TOTAL même si la fonction ON | F4 -> ACCES SEUIL TOT est sélectionnée en " INTERDIT ". La valeur sera maintenue tant que le circuit est fremé. La durée du contact doit être de 30 msec minimum.

OFF | La totalisation redémarre à partir de la valeur sélectionnée en F4 -> SEUIL TOTAL

Cette fonction est souvent utilisée pour faire une remise à zéro à distance de la totalisation si la valeur zéro est programmée en F4 -> SEUIL TOTAL

Le débitmètre est toujours fourni avec l'option "INTERDIT"

Appuyer sur " + " pour obtenir la 5ème fonction

## F6 -> SORTIE TOR

INTERDIT

Cette fonction concerne la sortie tout ou rien disponible sur les bornes 6 et 8.

Les différentes options sont les suivantes :

INTERDIT , ALARM DEBIT , DIRECTION , ALARM TOT , ERREUR DIAGN

L'option "INTERDIT" désactive la fonction SORTIE TOR Pour les autres options, l'état de la sortie entre les bornes 6 et 8 est soit fermé (CONDITION ON), soit ouvert (CONDITION OFF).

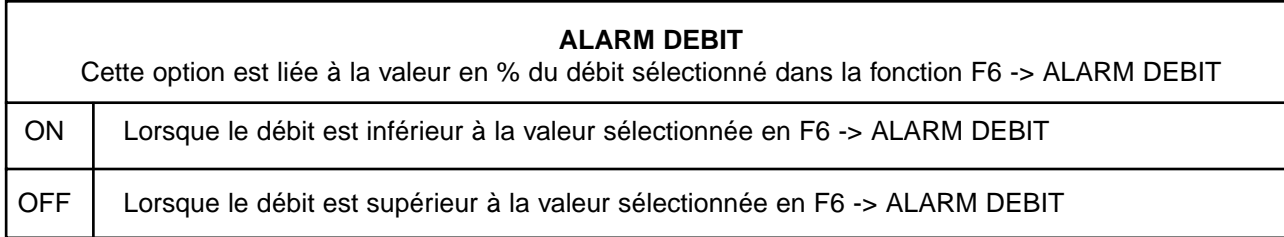

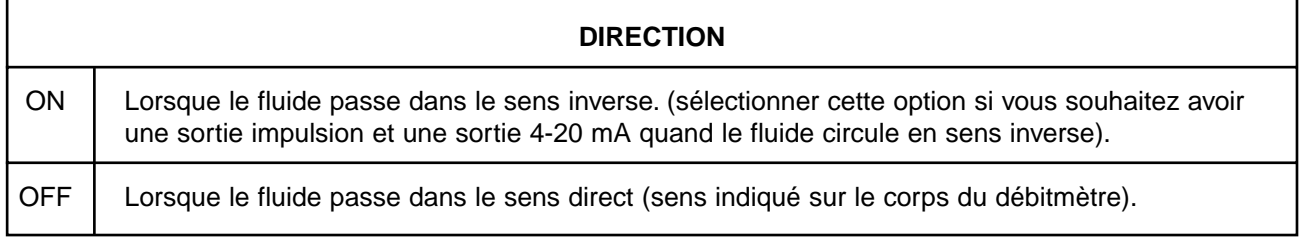

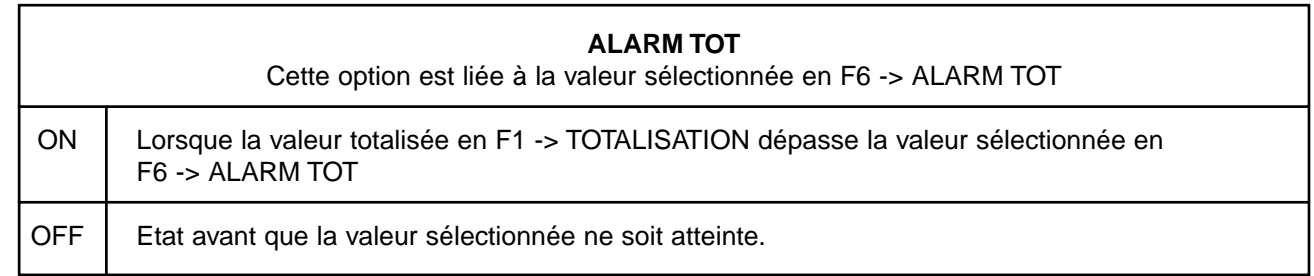

**Page 40** 

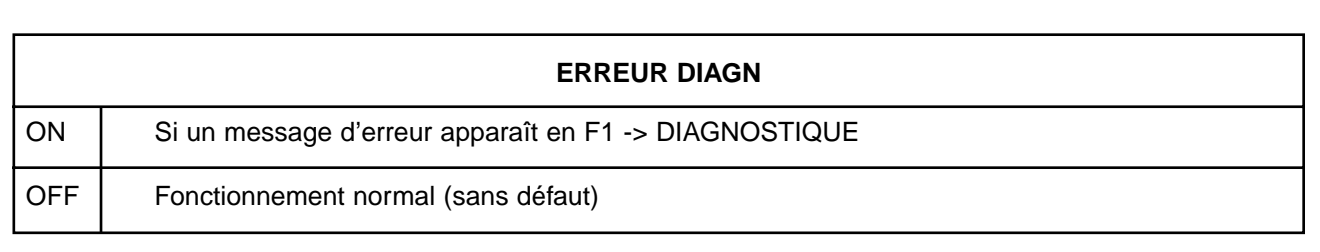

Le débitmètre est toujours fourni avec l'option "INTERDIT" Appuyer sur " + " pour obtenir la 6ème fonction

### F6 -> ALARM DEBIT

100. %

Cette fonction est utilisée avec l'option ALARM DEBIT dans la fonction précédente (F6 -> SORTIE TOR). On indique ici le seuil d'alarme en % du débit instantané, au dessus duquel on active la sortie TOR. 3 digits sont disponibles avec un nombre maxi de 100.

Appuyer sur " + " pour obtenir la 7ème fonction

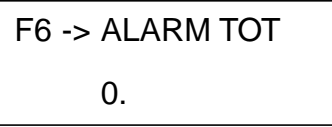

Cette fonction est utilisée avec l'option ALARM TOT. dans la fonction F6 -> SORTIE TOR. On définit ici une limite de totalisation au dessus de laquelle on active la sortie TOR. 7 digits sont disponibles avec un nombre maxi de 9 999 999.

Cette fonction utilisée avec les fonctions F6 -> SORTIE TOR. et F4 -> SEUIL TOTAL permet un fonctionnement du débitmètre électromagnétique en dosage.

Exemple de dosage :

Le débitmètre est calibré avec 1 impulsion par litre. On souhaite doser 1000 litres.

- Entrer en F4 -> SEUIL TOTAL la valeur 0000000
- Entrer en F6 -> ENTREE TOR l'option TOT PRESELECT
- Entrer en F6 -> SORTIE TOR l'option ALARM TOT
- Entrer en F6 -> ALARM TOT la valeur 1000.

Et donc :

- En établissant le contact sur l'entrée TOR entre les bornes 6 et 9, le dosage commence,

- Le totalisateur compte à partir de zéro.
- Le circuit de la sortie TOR entre les bornes 6 et 8 est ouvert.
- Lorsque les 1000 litres sont atteints, le contact entre 6 et 8 se ferme.

Il suffit de refaire un contact entre les bornes 6 et 9 pour qu'un nouveau dosage recommence.

Cette fontion est la dernière du groupe F6.

Appuer sur " > " pour amener le curseur sur F6 et appuyer sur " + " pour aller sur le groupe F7.

# **6.8 - FONCTION DE COMMUNICATION EN SERIE (Option)**

#### **Groupe de fonctions F7 - SERIE**

Ce groupe de fonctions permet de définir les paramètres de communication de la liaison série RS 485, disponible sur les bornes 1,2, et 3.

Liste des fonctions dans l'ordre de visualisation :

- F7 -> BAUD RATE
- F7 -> STATION ID

Toutes ces fonctions permettent l'accés à la ligne inférieure pour modification des paramètres correspondants.

Analyse détaillée :

F7 -> SERIE

**\*\*\*\*\*\*\*\*\*\*\*\*\*\*\*\*\*\*\*\*\*\*\*\*\*\*\*\*\*\***

Appuyer sur " > " pour amener le curseur sur la première lettre puis, appuyer sur " + " pour obtenir la 1ère fonction

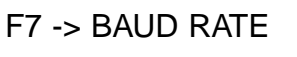

9600

Les options disponibles pour la vitesse de communication sont : OFF ; 1200 Bd ; 2400 Bd ; 4800 Bd : 9600 Bd

Appuyer sur " + " pour obtenir la 2ème fonction

### F7 -> STATION ID

 $\Omega$ 

Cette fonction permet de définir l'adresse du débitmètre.

Dans le cas de deux ou plusieurs débitmètres reliés sur la liaison : Définir des adresses différentes. La valeur comporte 3 digits avec une valeur maxi de 199.

Cette fontion est la dernière du groupe F7.

Appuer sur " > " pour amener le curseur sur F7 et appuyer sur " + " pour aller sur le groupe F8.

# **6.9 - FONCTIONS DE REGLAGE**

#### **Groupe de fonctions F8 - REGLAGE**

Cette fonction concerne uniquement l'ajustement du zéro de l'appareil qui peut être réalisé automatiquement ou manuellement.

Liste des fonctions dans l'ordre de visualisation :

F8 -> AJUST ZERO

F8 -> VALEUR ZERO

Analyse détaillée :

## F8 -> REGLAGE

#### **\*\*\*\*\*\*\*\*\*\*\*\*\*\*\*\*\*\*\*\*\*\*\*\*\*\*\*\***

Appuyer sur " > " pour amener le curseur sur la première lettre puis, appuyer sur " + " pour obtenir la 1ère fonction

### F8 -> AJUST ZERO

AUTORISE

2 options possibles : INTERDIT ou AUTORISE

AUTORISE : La procédure automatique de réglage du zéro peut être effectuée dans la fonction F8 -> VALEUR ZERO INTERDIT : La procédure manuelle de réglage du zéro peut être effectuée dans la fonction F8 -> VALEUR ZERO

#### **Le réglage automatique du zéro est conseillé.**

Appuyer sur " + " obtenir la 2ème fonction.

### F8 -> VALEUR ZERO

0.0000

Cette fonction est utilisée pour le réglage du zéro. Bien s'assurer avant de faire ce réglage, que le tube de mesure est vide, que le débit est nul.

#### **Le réglage automatique du zéro est conseillé.**

Procédure manuelle :

Elle est permise si l'option "INTERDIT" a été choisie dans la fonction précédente.

Appuyer sur " > " et amener le curseur sur la ligne inférieure. Appuyer sur " > " pour amener le curseur sur le chiffre à modifier. Appuyer sur " + " ou " - " pour saisir la valeur souhaitée. Enregistrer cette valeur en appuyant deux fois sur " M ".

Procédure automatique :

Elle est permise si l'option "AUTORISE" a été choisie dans la fonction précédente.

Appuyer sur " > " et amener le curseur sur la ligne inférieure.

Appuyer deux fois sur " M ".

Le réglage automatique du zéro s'active et le message "AUTO ZERO" apparaît à l'affichage pendant quelques secondes.

Le débitmètre est toujours livré en position "AUTORISE"

Cette fontion est la dernière du groupe F8.

Appuer sur " > " pour amener le curseur sur F8 et appuyer sur " + " pour aller sur le groupe F9.

# **6.10 - FONCTIONS TESTS**

### **Groupe de fonctions F9 - TESTS**

Ce dernier groupe de fonction concerne les tests analogiques et digitaux. Liste des fonctions dans l'ordre de visualisation :

- F9 -> ACCES TEST
- F9 -> SORTIE mA
- F9 -> ENTREE TOR
- F9 -> SORTIE TOR

Analyse détaillée :

## F9 -> TESTS

#### **\*\*\*\*\*\*\*\*\*\*\*\*\*\*\*\*\*\*\*\*\*\*\*\*\*\*\*\*\***

Appuyer sur " > " pour amener le curseur sur la première lettre puis, appuyer sur " + " pour obtenir la 1ère fonction

### F9 -> ACCES TEST

INTERDIT

2 Possibilités : INTERDIT ou AUTORISE

En utilisant l'option AUTORISE, toutes les fonctions TESTS sont disponible selon les procédures décrites dans les fonctions suivantes.

Le débitmètre est toujours fourni avec l'option "INTERDIT".

Test de la sortie impulsion : Aprés avoir AUTORISE la fonction test dans la fonction précédente, la fréquence des impulsions peut être mesurée sur les bornes 6 et 7. Cette fréquence dépend de la valeur sélectionnée dans F5 -> LARGEUR IMP (voir tableau de correspondance entre LARGEUR IMP et fréquence, page 36).

Appuyer sur " + " pour obtenir la 2ème fonction.

### F9 -> SORTIE mA

 $0. %$ 

Il faut entrer ici un pourcentage de la sortie courant (selon la plage 0 - 20 mA ou 4 - 20 mA) et mesurer le signal de la sortie courant sur les bornes 4 et 5 à l'aide d'un multimètre. (Ex. 0 % = 4 mA ; 50 % = 12 mA ; 100 % = 20 mA)

Appuyer sur " + " obtenir la 3ème fonction.

## F9 -> ENTREE TOR

## NON COMMUTE

Cette fonction permet de vérifier l'état de l'entrée TOR : Si le circuit est fermé entre les bornes 6 et 9 , "COMMUTE" sera affiché ; si le circuit est ouvert, "NON COMMUTE" sera affiché.

Appuyer sur " + " obtenir la 4ème fonction.

### F9 -> SORTIE TOR

### NON COMMUTE

L'utilisateur peut ici choisir l'option "COMMUTE" ou "NON COMMUTE" et vérifier à l'aide d'un multimètre l'état de la sortie statique aux bornes 6 et 8, avec "COMMUTE" = circuit fermé et "NON COMMUTE" = circuit ouvert.

#### **IMPORTANT : Une fois les tests éffectués, remettre l'option "INTERDIT" dans F9 -> ACCES TESTS pour revenir en fonctionnement normal**

Cette fontion est la dernière du groupe F9.

Appuyer sur " > " pour amener le curseur sur F9 et appuyer sur " + " pour revenir au premier groupe F1.

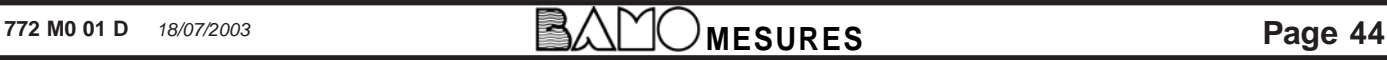

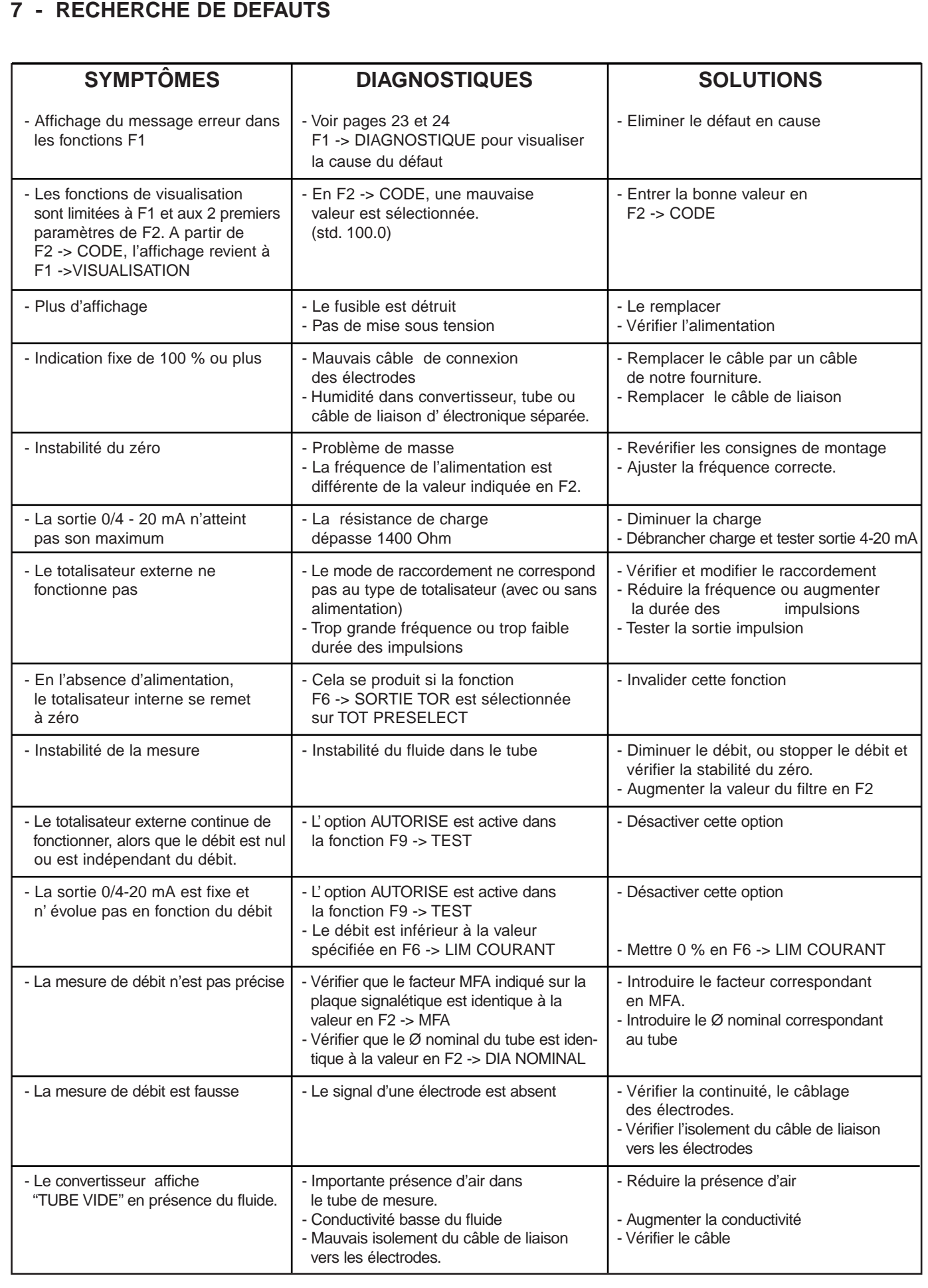

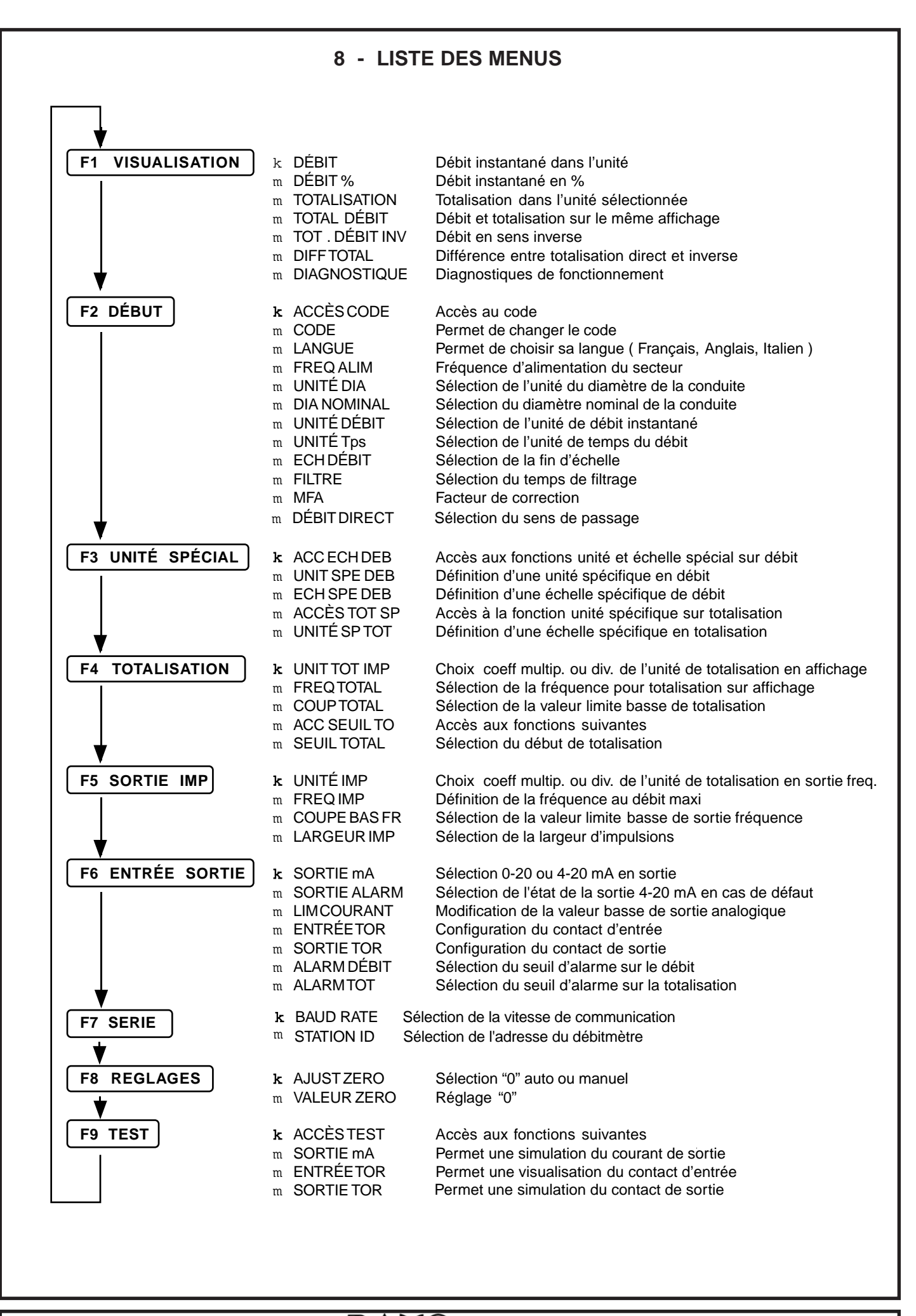

**Page 46 Page 46**